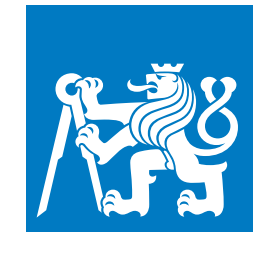

**ČESKÉ VYSOKÉ UČENÍ TECHNICKÉ V PRAZE**

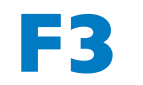

**F3 Fakulta elektrotechnická Katedra měření**

**Bakalářská práce**

# **Vývoj senzorů a řízení pro automatizovanou hydroponii**

**Jakub Drbohlav Otevřená informatika**

**Srpen 2021 Vedoucí práce: Ing. David Novotný**

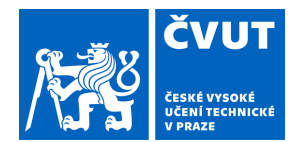

# ZADÁNÍ BAKALÁŘSKÉ PRÁCE

## **I. OSOBNÍ A STUDIJNÍ ÚDAJE**

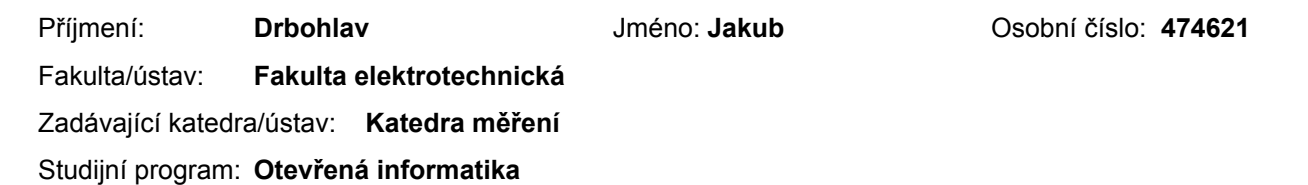

Studijní obor: **Internet věcí**

## **II. ÚDAJE K BAKALÁŘSKÉ PRÁCI**

Název bakalářské práce:

#### **Vývoj senzorů a řízení pro automatizovanou hydroponii**

Název bakalářské práce anglicky:

#### **Development of sensors and control for automated hydroponics**

Pokyny pro vypracování:

Prostudujte potřeby rostlin pěstovaných hydroponickým způsobem a stanovte požadavky na řízení prostředí hydroponie (teplota, osvětlení, pH vody, množství hnojiva). Na základě těchto požadavků navrhněte systém na jejich měření a regulaci. Systém bude fungovat samostatně, ale s možností zobrazování aktuálních i předešlých parametrů a jejich nastavováním přes PC (ideálně přes webové rozhraní). Platforma bude zvolena dle zjištěných požadavků na regulaci (STM32, Raspberry Pi,..). Navržený systém realizujte a ověřte jeho funkčnost a schopnost regulovat dílčí veličiny. Porovnejte s komerčními produkty pro automatizovanou hydroponii a diskutujte výsledky.

Seznam doporučené literatury:

[1] VEDRAL, Josef a FISCHER, Jan: Elektronické obvody pro měřicí techniku. Vyd. 2. Praha: Vydavatelství ČVUT, 2004. ISBN 80-01-02966-2.

[2] Vít Záhlava: Návrh a konstrukce DPS, Ben 2010

[3] P. Ripka: Senzory a převodníky, 2. vyd. V Praze: České vysoké učení technické, 2011.

- [4] Northrop, R.B.: Introduction to Instrumentation and Measurements, CRC 2005, 0-8493-3773-9
- [5] W. Texier: Hydroponie pro každého, Mama Publishing, 2014

Jméno a pracoviště vedoucí(ho) bakalářské práce:

#### **Ing. David Novotný, katedra měření FEL**

Jméno a pracoviště druhé(ho) vedoucí(ho) nebo konzultanta(ky) bakalářské práce:

Datum zadání bakalářské práce: **22.01.2021** Termín odevzdání bakalářské práce: **13.08.2021**

Platnost zadání bakalářské práce: **do konce zimního semestru 2022/2023**

podpis vedoucí(ho) práce

.

\_\_\_\_\_\_\_\_\_\_\_\_\_\_\_\_\_\_\_\_\_\_\_\_\_\_\_ \_\_\_\_\_\_\_\_\_\_\_\_\_\_\_\_\_\_\_\_\_\_\_\_\_\_\_ \_\_\_\_\_\_\_\_\_\_\_\_\_\_\_\_\_\_\_\_\_\_\_\_\_\_\_ Ing. David Novotný vedoucí(ho) ústavu/katedry

prof. Mgr. Petr Páta, Ph.D. podpis děkana(ky)

## **III. PŘEVZETÍ ZADÁNÍ**

Student bere na vědomí, že je povinen vypracovat bakalářskou práci samostatně, bez cizí pomoci, s výjimkou poskytnutých konzultací. Seznam použité literatury, jiných pramenů a jmen konzultantů je třeba uvést v bakalářské práci.

Datum převzetí zadání **Podpis studenta** Podpis studenta

## **Poděkování / Prohlášení**

Chtěl bych tímto poděkovat vedoucímu práce za jeho pomoc a zpětnou vazbu při vypracovávání této práce. Také bych chtěl poděkovat své rodině za podporu během celého studia.

#### Prohlašuji, že jsem předloženou práci vypracoval sám a uvedl jsem veškeré použité zdroje informací v souladu s Metodickým pokynem o dodržování etických principů při přípravě vysokoškolských závěrečných prací.

........................................

V Praze dne 13. 8. 2021

## **Abstrakt / Abstract**

Cílem mé bakalářské práce bylo navrhnout a realizovat systém senzorů a akčních prvků, jenž měl sloužit ke sběru dat a automatické regulaci uzavřeného prostoru. Konkrétně je práce zaměřena na hydroponický systém. Jako platformu pro vypracování jsem zvolil Raspberry Pi a k němu i navrhl desku plošných spojů, pomocí které se připojily jednotlivé periferie. Dále jsem vytvořil program pomocí jazyka Python 3.7.3, který obsluhuje veškeré periferie, ukládá nasbíraná data do databáze a následně je vyhodnocuje a reguluje uzavřené prostředí hydroponie. K tomu jsem vyvinul i webové rozhraní pomocí frameworku Flask a knihovny ApexCharts. Webové rozhraní slouží pro vykreslení dat z databáze do grafu a úpravu některých parametrů prostředí, jako například doba osvětlení nebo množství rozpuštěných minerálů ve vodě.

**Klíčová slova:** Raspberry Pi, Hydroponie, Python, Flask, Raspbian, Webové rozhraní, automatizace, DPS

The goal of my bachelor thesis was to design and realize a system consisting of numeral sensors and action elements which was meant to collect data and automatically regulate a closed space. Specifically, the thesis was focused on hydroponics. As a platform for realization I have chosen Raspberry Pi with a custom made PCB which was used to connect all the peripherals to Raspberry Pi. Then I developed a software using Python 3.7.3 which operates all the peripherals, stores read data into a database and finally evaluates that data and reacts accordingly to regulate the closed system of hydroponics. After that I also created a web interface using a framework called Flask and a library called ApexCharts. The interface is used for drawing graphs using data from the database and then controlling some aspects of the closed space for example the time schedule of lighting or the amount of total dissolved solids in water.

**Keywords:** Raspberry Pi, Hydroponics, Python, Flask, Raspbian, Web interface, Automation, PCB

**Title translation:** Development of sensors and control for automated hydroponics

## **Obsah /**

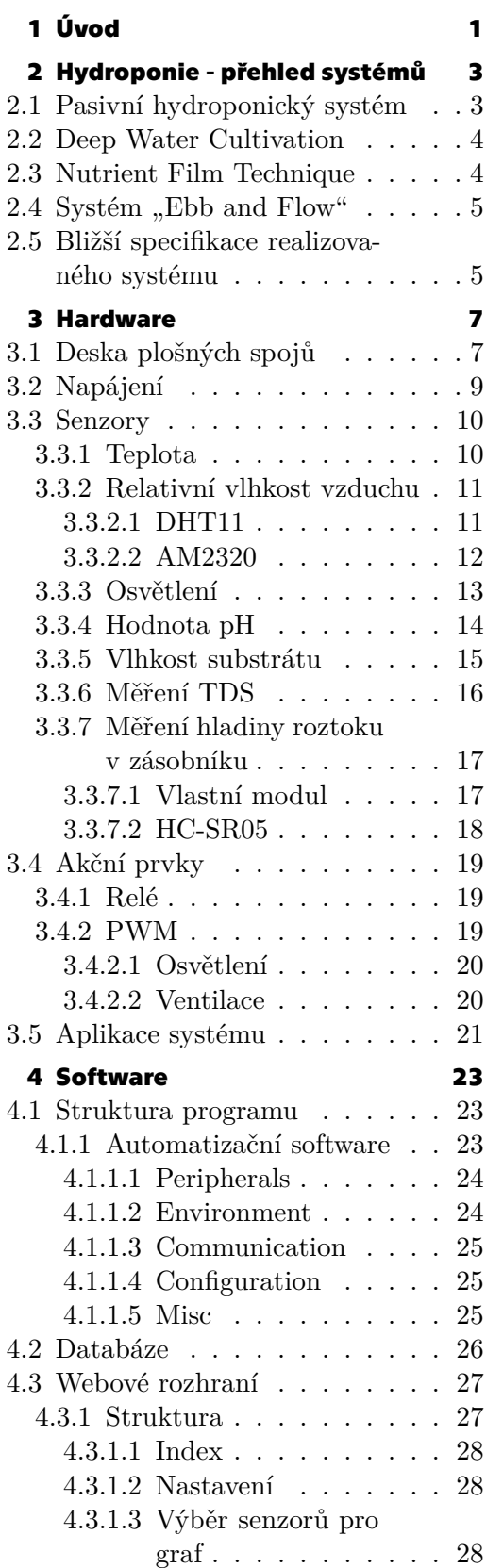

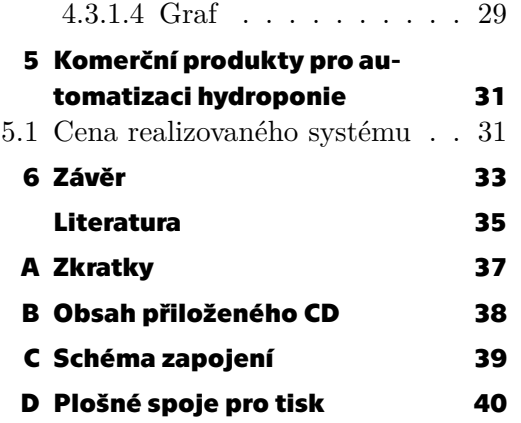

## **/ Obrázky**

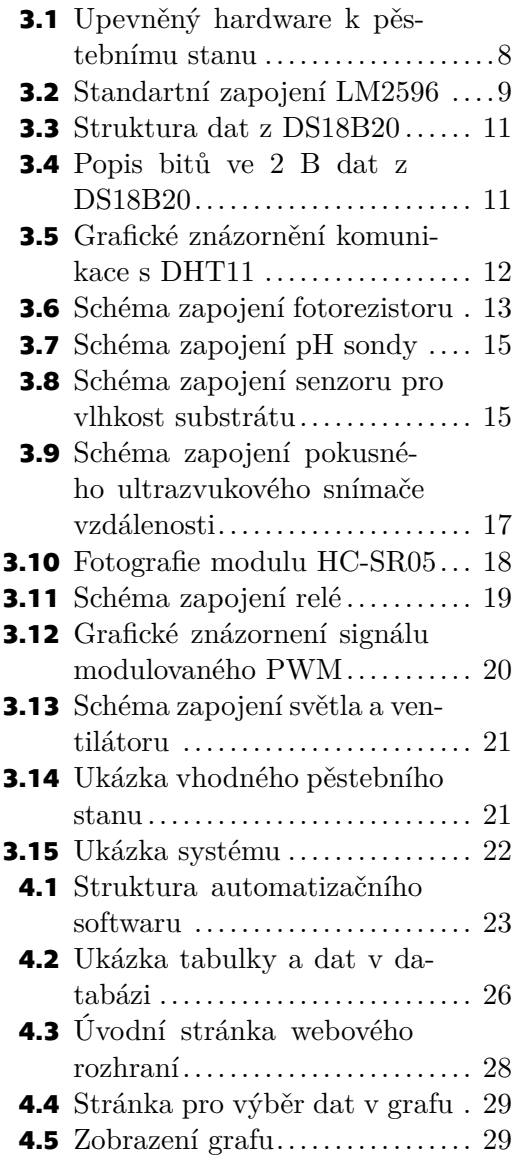

<span id="page-8-1"></span><span id="page-8-0"></span>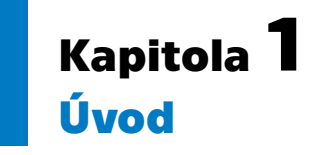

S rozvojem IoT (Internet of Things) se po celém světě rozšiřují chytrá zařízení, ať už se jedná o mobily, hodinky, auta nebo dokonce i budovy. To přispívá k automatizaci všech možných činností, od robotů na linkách ve velkých firmách, díky kterým se zrychluje a zvyšuje přesnost výroby, přes sklízení a údržbu potravin na velkých farmách, až k robotům, kteří nám doma vysávají a vytírají a starají se tak o náš komfort. To zapříčinilo prudký nárůst různých zařízení, která se dennodenně připojují k internetu, aby nám podala hlášení či komunikovala mezi sebou, abychom měli o to jednodušší každodenní život. A právě neuvěřitelně široká škála těchto zařízení a jejich uplatnění pomáhá rozvoji tohoto oboru, který se stará o správný chod a programování jednotlivých komponent. Díky tomu je i tento obor velkým lákadlem pro firmy, malé i velké, které nabízejí své služby a snaží se pro zákazníky vytvářet produkty "šité na míru". Ale své příznivce a nadšence si najde i mezi jednotlivci, kteří se tvorbě různých projektů věnují ve svém volném čase a dávají tak prostor a inspiraci ostatním, aby projevili svou kreativitu.

Jedním z populárnějších a stále rozšířenějších projektů je regulace a udržování podmínek v uzavřeném prostředí. Pod tím si lze představit například chytré domácnosti, kde je možné v dnešní době ovládat téměř cokoliv, třeba hlasovými příkazy zapnout televizi nebo osvětlení, zatáhnout žaluzie, regulovat vytápění bytu nebo si dokonce prohlédnout obsah lednice na mobilním telefonu. Další možným projektem je skleník, kde je zapotřebí hlídat i úroveň osvětlení, relativní vlhkost vzduchu, a lze vytvořit i automatické sklízení za pomocí robotů a fotobuněk. Z toho lze vypozorovat, že je možné téměř vše, na co si člověk vzpomene, a určitě se tato oblast v budoucnu bude rozrůstat.

A právě tímto projektem se bude zabývat tato bakalářská práce. Cílem je vývoj a zároveň zapojení senzorů a akčních prvků, jako například teploměry a čerpadla, které se budou starat o automatizaci hydroponie. Ta se během posledních několika let začala hojně využívat jako alternativa k pěstování zeleniny a jiných rostlin na běžných polích či ve sklenících. Dokonce i restaurace si občas pěstují vlastní bylinky nebo rychle rostoucí zeleninu. Dalším cílem této práce je vytvořit k systému webové rozhraní, díky kterému bude možné regulaci v hydroponii ovlivňovat, a to především nastavením parametrů, jako doby osvětlení, úrovně pH vody či množství hnojiva. Také bude možné zhlédnout data ve formě grafů, data se budou průběžně ukládat do databáze. Systém by měl fungovat nepřetržitě a v případě restartování, nebo pádu kontroleru, tedy Raspberry Pi, by měl sám naběhnout při opětovném spuštění, samozřejmě i s nastavenými parametry z webového rozhraní.

## <span id="page-10-1"></span><span id="page-10-0"></span>**Kapitola2 Hydroponie - přehled systémů**

Jednou z předností hydroponie je že se obejde bez hlíny či jiného média, místo toho se využívá pouze vody. Tím se zamezí styku rostliny s plísněmi a dalšími škůdci, kteří se právě v těchto substrátech často vyskytují. Díky tomu se zajistí bezpečnější a zdravější prostředí pro pěstování čehokoliv. Rostlina se poté nechá vyklíčit v médiu, jako jsou například vlákna z lusků kokosových ořechů. Ten je pravidelně namáčen či zaléván živným roztokem, aby rostlina mohla růst. Dalším krokem je její zasazení do květináče a vložení do hydroponického systému, kde musí být pevně uchycena, například právě pomocí vláken z kokosů, aby ji možný proud vzduchu či vody nepoškodil.

Další nepostradatelnou součástí hydroponie je kvalitní živný roztok. Jedná se o čistou, nejlépe demineralizovanou vodu, nebo alespoň destilovanou, do které jsou podle potřeb přimíchávána různá hnojiva. Některá slouží k urychlení růstu, jiná zase mají za cíl přivést rostlinu ke květu. Existují i jiné druhy hnojiv, ale tato jsou nejběžnější, dokonce jsou dostupné už i jejich kombinace, takže není nutné počítat jejich přesné poměry, ve kterých se musí smíchat.

Po zvolení správného hnojiva a přidání vhodného množství do vody je také nutné kontrolovat kyselost živného roztoku, popřípadě ji upravit na potřeby rostlin. Například bazalka, bylinka, kterou zná téměř každý, vyžaduje živný roztok s pH mezi 6,2 a 6,8, kdežto hlávkový salát musí mít roztok v rozmezí 5,8 až 6,2. Stačí lehká odchylka a rostliny často vůbec nevyrostou, nebo budou nízké kvality. To samé platí u hnojiva, které se měří pomocí elektrické vodivosti vody. Tam se hodnoty u jednotlivých zástupců říše rostlin liší ještě víc, například opět hlávkový salát s rozmezím 0,8–1,2 mS/cm a rajčata s hodnotami 2,0–5,0 mS/cm.

Živný roztok musí také obsahovat dostatek kyslíku, který je vstřebáván spolu s živinami kořenovým systémem. Jeho okysličování se však již odvíjí od typu hydroponického systému. Různé typy mají různé technické požadavky a potřeby, u některých je například nutné přidat vzduchovací čerpadlo, aby rostliny byly zdravé.

Existuje nepřeberné množství druhů a velikostí hydroponií. A to je právě jedna z výhod, jelikož hydroponické systémy jsou často škálovatelné, to znamená, že je možné upravovat jejich rozsah, a to jak horizontálně, tak i vertikálně, a dají se vytvářet na míru dle požadavků. Některé typy totiž dokonce vyžadují, aby rostliny byly v různých výškách, což nahrává k možnosti, aby se pěstovaly v několika úrovních pod sebou. Díky tomu je i prostor hydroponie efektivněji využíván. V práci bude uvedeno několik základních typů a jejich charakteristiky. Další druhy jsou většinou kombinací nebo lehkou úpravou právě těchto.

## <span id="page-10-2"></span>**2.1 Pasivní hydroponický systém**

Jak je již z názvu patrné, není zde žádný akční prvek, jako například čerpadlo. Živiny jsou přiváděny k rostlině pomocí knotu. Ten je jedním koncem ponořen do živného roztoku a druhý konec se nachází u kořenového systému.

<span id="page-11-1"></span>Tento systém má mnoho výhod, ale bohužel i nevýhod. Hlavními plusy jsou, že nepotřebuje tolik údržby a pozornosti a nespotřebovává elektrickou energii, tudíž je možné ho postavit kdekoliv. Také se dá stavět i vertikálně nad sebe, kde každé patro však musí mít vlastní zásobník se živným roztokem.

Na druhou stranu se musí často hlídat složení a vlastnosti živného roztoku, který se musí poměrně často dolévat. Také je nevhodný pro pěstování ve velkém měřítku, protože knot nedokáže přenášet živný roztok v dostatečném množství. Náročné rostliny v tomto systému také moc dobře nerostou, jelikož roztok nebude dostatečně okysličený a bude k dispozici pouze v okolí knotu.

Lze si ho představit jako samozavlažovací truhlík, který je dnes běžně k dispozici, jen s jiným médiem, než je hlína.

### <span id="page-11-0"></span>**2.2 Deep Water Cultivation**

Deep water cultivation bývá česky označováno jako hydroponie se vzduchováním. Tento typ je hojně využíván v botanických laboratořích. Základem konstrukce je velká nádoba s živným roztokem. Důležité je, aby měla dostatečně velkou plochu, protože květináče s rostlinami plavou na hladině živného roztoku. To zapříčiní, že kořenový systém prorůstá dnem květináče a je tak ponořený v živném roztoku.

Výhodou je, že je možné pěstovat i náročnější rostliny díky dostatku živného roztoku v oblasti kořenového systému a nemusí se řešit jeho dodání.

U tohoto systému je však nesmírně důležité, aby byl živný roztok dostatečně okysličován, nejlépe již zmíněným vzduchovacím čerpadlem se vzduchovacím kamenem do akvárií na vývodu, ten pomůže rozpouštění kyslíku ve vodě. Ještě lepší je použít rovnou dvě čerpadla. Když je roztok nedostatečně okysličován, rostliny začnou okamžitě slábnout a odumírat. Proto se musí často kontrolovat funkčnost čerpadel.

## <span id="page-11-2"></span>**2.3 Nutrient Film Technique**

NFT (česky "technika živného filmu") je snad nejznámější anejrozšířenější typ hydroponie. Jeho podstatou je, že květináče jsou zapuštěné například v plastových trubkách, které mají mírný sklon, aby živný roztok mohl neustále proudit skrz kořenové systémy.

Důležité je zvolit správný tvar a velikost potrubí. Existuje totiž riziko, že se potrubí ucpe kořeny, které díky pomalu proudící vrstvě živného roztoku rostou jedním směrem. Odtud pochází i název tohoto typu, jelikož se v potrubí udržuje tenká vrstva, tedy film, živného roztoku.

Jednou z hlavních dvou výhod je nepřetržité proudění živného roztoku. Ten je čerpadlem přiváděn na začátek před první rostlinu a poté pomalu stéká skrze kořenové systémy všech rostlin v hydroponii. Na konci vytéká z potrubí a dopadá zpět do zásobníku s roztokem, tím se dokonale okysličí.

Druhou výhodou je vertikální orientace systému. Vzhledem k tomu, že podstatou je proudění vody, je možné tento systém stavět vertikálně, tedy rostliny jsou v jednotlivých úrovních pod sebou a díky tomu se efektivněji využije prostor.

Velkou nevýhodou je nepřetržitý běh čerpadla, což u větších systémů může být znát na spotřebě energie. Pokud by však byla hydroponie situována ve vnějším prostředí, byla by možnost využití solárních panelů, tím by se cena za elektřinu snížila. Další nevýhodou je, že v mnoha případech se k roztoku dostane světlo. To zapříčiní růst řas a následné zanášení potrubí, hlavně v místech s hustými kořenovými systémy.

## <span id="page-12-1"></span><span id="page-12-0"></span>**2.4 Systém, Ebb and Flow**"

Posledním typem je systém "Ebb and Flow", tedy "odliv a příliv". Ten je použit i k realizaci systému pro tuto bakalářskou práci.

Důležitým bodem u tohoto typu je, že se musí použít větší květináče. Jelikož však kokosové médium bývá prodáváno v malých balení, musí se zbytek květináče vyplnit něčím jiným. K tomu dokonale poslouží keramzit a perlit. Jedná se o poměrně bezpečné řešení z hlediska plísní a škůdců. Perlit je tvořen drobnými kousky, proto není dobré celý květináč vyplnit pouze jím, kořenový systém by poté špatně prorůstal. Vhodné je ho kombinovat právě s keramzitem, kde v okolí kokosového média je vhodné použít výhradně keramzit, jelikož ten zadrží poměrně dost živného roztoku a je tvořen velkými kusy oválného tvaru, tudíž kořeny budou mít i prostor k růstu, aniž by si ho musely vytvářet.

Hlavní myšlenkou tohoto typu je střídání dvou fází. Jak je již z názvu patrné, jedná se o příliv a odliv živného roztoku v prostoru květináče.

V první fázi, tedy během přílivu, sepne čerpadlo živného roztoku a začne jím plnit květináče. Ty mají na dně pouze malý otvor, tudíž se bude částečně plnit a tím se nasytí i pěstební médium. Jakmile čerpadlo funguje po určitou dobu, tak se vypne a ukončí se fáze jedna.

Poté přijde na řadu odliv. Během toho z květináče odtéka veškerý živný roztok perforovaným dnem zpět do zásobníku.

Ke střídání techto dvou jevů dochází periodicky, a to na základě času, nebo vlhkosti médium tk, aby rostliny neuschly. Tím se zaručí dostatečný přísun živin ke kořenům.

Během protékání živného roztoku médiem a následným vypouštěním z květináče dochází k jeho okysličování, tudíž není potřeba přidávat vzduchovací čerpadlo, ačkoliv by to ničemu neuškodilo, jelikož mezi odlivem a přílivem je přeci jen časová prodleva.

Dalšími výhodami je, že čerpadlo nemusí fungovat nepřetržitě a lze jednoduše rozpoznat, když přestane fungovat a je nutné ho vyměnit, nebo hledat chybu jinde. Také keramzit s perlitem zapříčiní, že kořenový systém pouze "nevisí" ve vodě, ale musí se prorůstat pěstebním médiem, tudíž je složitější, to přispívá ke zdraví rostliny a k její lepší schopnosti přijímat výživu z roztoku a okolí.

I tento systém lze navrhnout, aby byl situován vertikálně. Stačí, aby z vrchního květináče neodtékal roztok ihned zpět do zásobníku, ale aby postupně proudil dolů skrze další úrovně květináčů.

### <span id="page-12-2"></span>**2.5 Bližší specifikace realizovaného systému**

Jak již bylo zmíněno, typ hydroponie, který bude využit pro realizaci, je "Ebb and Flow". Systém bude situován horizontálně. Prostor pro testování bude uzavřen pomocí pěstebního stanu s otvorem na vývod vzduchu. Systém je zamýšlen pouze pro menší pěstební boxy a prostory.

Pro zajištění zdraví, správného růstu a kvality rostlin, musí být k dispozici kvalitní a správně namíchaný živný roztok. Pro jeho tvorbu je důležité využít správné hnojivo. Jedno z čerpadel má přístup k nádobě s koncentrovaným živným roztokem a automaticky doplňuje minerály do vody. Doplňování minerálů probíhá především během prvního spuštění systému a při doplňování čisté vody[[16\]](#page-42-1).

Může se stát, že rostliny část hnojiva rozpuštěného ve vodě spotřebují, proto je důležité sledovat hodnotu TDS. TDS je zkratka pro "total dissolved solids", což je veličina, která vyjadřuje množství rozpuštěných minerálů ve vodě. Určuje se pomocí elektrické vodivosti. K tomu slouží jeden ze snímačů, který bude navržený pro tuto práci.

Je důležité neustále hlídat i kyselost vody. Může se stát, že hnojivo ji totiž změní, nebo se musí dorovnat v případě odpařování či doplňování zásobníku s živným roztokem. K tomu slouží senzor pH vody spolu s dvěma čerpadly. Jedno má přístup k nádobě s roztokem, který zvyšuje pH vody. Dá se použít i zředěná kyselina citronová. Druhé čerpadlo je naopak u nádoby se zásaditým roztokem. Systém je tak schopný, narozdíl od množství hnojiva v roztoku, upravovat pH vody oběma směry.

Volně v přírodě mají rostliny často silnější stonky nebo rostou celkově takovým způsobem, aby odolaly vlivům okolního prostředí. Silnější stonek často zajistí i zdravější rostlinu, která pak není tak náchylná na zlomení a nemá problém s těžkými listy a květy.

Aby rostliny v navrženém systému měly silnější stonky, je nutné zařídit proudění vzduchu a přísun čerstvého vzduchu. To zajistí ventilátor, který bude v pěstebním stanu vytvářet podtlak odváděním vzduchu. Na druhé straně stanu je otvor pro pasivní příjem vzduchu. Tímto je zajištěné proudění vzduchu alespoň jedním směrem. U větších hydroponických systémů se přidává ještě další ventilátor dovnitř stanu, který způsobuje víření vzduchu uvnitř. Ventilátor také slouží k dorovnání vlhkosti vnitřní teploty a relativní vlhkosti k ambientní. Vlhkost vzduchu se zvyšuje odpařováním živného roztoku.

Další součástí systému je osvětlení. To je možné řešit různými způsoby, například výbojkami nebo žárovkou. V tomto případě však bude použita další velmi rozšířená varianta, lampa tvořena LED diodami. Lampa je složena tak, aby vyzařovala celé viditelné spektrum a navíc i část infračerveného a ultrafialového spektra, které rostliny potřebují pro zdravý růst. Je nutné, aby se nedostalo světlo k živnému roztoku. To by mělo být pravidlem u většiny hydroponií, jelikož světlo způsobí růst řas ve vodě a ty poté zanáší čerpadla a jednotlivé rozvody roztoku. Proto se často používají neprůsvitné hadičky pro rozvod roztoku do květináčů.

<span id="page-14-1"></span><span id="page-14-0"></span>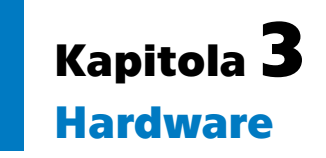

K automatizaci lze v dnešní době použít mnoho různých mikrokontrolérů. Je možné si koupit pouze procesor a ten naprogramovat dle potřeby. Nejznámější mikrokontroléry, nebo alespoň nejrozšířenější mezi nadšenci pro tento obor, jsou Arduino a mikrokontroléry STM32 od firmy STMicroelectronics. K dispozici jsou také malé plnohodnotné počítače o velikosti kreditní karty, do této kategorie patří například Raspberry Pi nebo Rock Pi. Pro realizaci systému v této práci jsem zvolil Raspberry Pi.

Raspberry Pi má pár nevýhod, ale ty v tomto případě jsou převáženy mnoha výhodami. Jednou z hlavních výhod je, že na něm běží plnohodnotný operační systém Raspbian, který je založený na linuxové distribuci Debian. Díky tomu má uživatel k dispozici mnoho různých nástrojů a programů. Je možné nainstalovat systém i s grafickým rozhraním, připojit displej a Raspberry Pi využít k běžné práci. Pro naše účely postačí příkazová řádka a komunikace přes SSH.

Další nespornou výhodou je přítomnost USB rozhraní. Přes něj lze připojit mnoho dalších periferií, jako například externí disk, myš a klávesnici. U většiny verzí Raspberry Pi je dostupný ethernetový port pro připojení k internetu a okolním sítím. U novějších verzi (od Raspberry Pi 3 B) je dostupné i Wi-Fi připojení a Bluetooth. Hlavně vestavěné Bluetooth umožňuje použití bezdrátových zařízení, což posouvá Raspberry Pi opět o něco k lepšímu. Jednou velkou nevýhodou oproti mnoha mikrokontrolérům je to, že postrádá interní AD převodník.

K dispozici je 40pinový konektor, na kterém je 26 GPIO pinů pro výstup a vstup u logických obvodů. Některé z nich mají však alternativní funkce, mezi které patří [\[24](#page-43-0)]:

- **.** hardwarová PWM (pulzně šířková modulace signálu), **.** rozhraní SPI,
- 
- **.** rozhraní I2C,
- **.** rozhraní I2C,<br>**a** rozhraní pro sériovou komunikaci.

K funkci systému je vhodné mít k dispozici externí disk, který bude neustále připojený k Raspberry Pi pro rozšíření úložiště nebo externí server či počítač, na kterém bude fungovat databáze, aby se na Raspberry Pi neničila SD karta.

## <span id="page-14-2"></span>**3.1 Deska plošných spojů**

K připojení všech použitých snímačů a akčních prvků je vytvořena deska s tištěnými spoji. K té je Raspberry Pi připojeno pomocí 40pinového konektoru a krátkého kabelu, který přenese všechny GPIO piny na DPS. Raspberry Pi je upevněno pomocí 4 sloupků, aby nedošlo k nechtěnému zkratu při fyzickém kontaktu s deskou.

*3. Hardware* **............................................**

.

<span id="page-15-1"></span>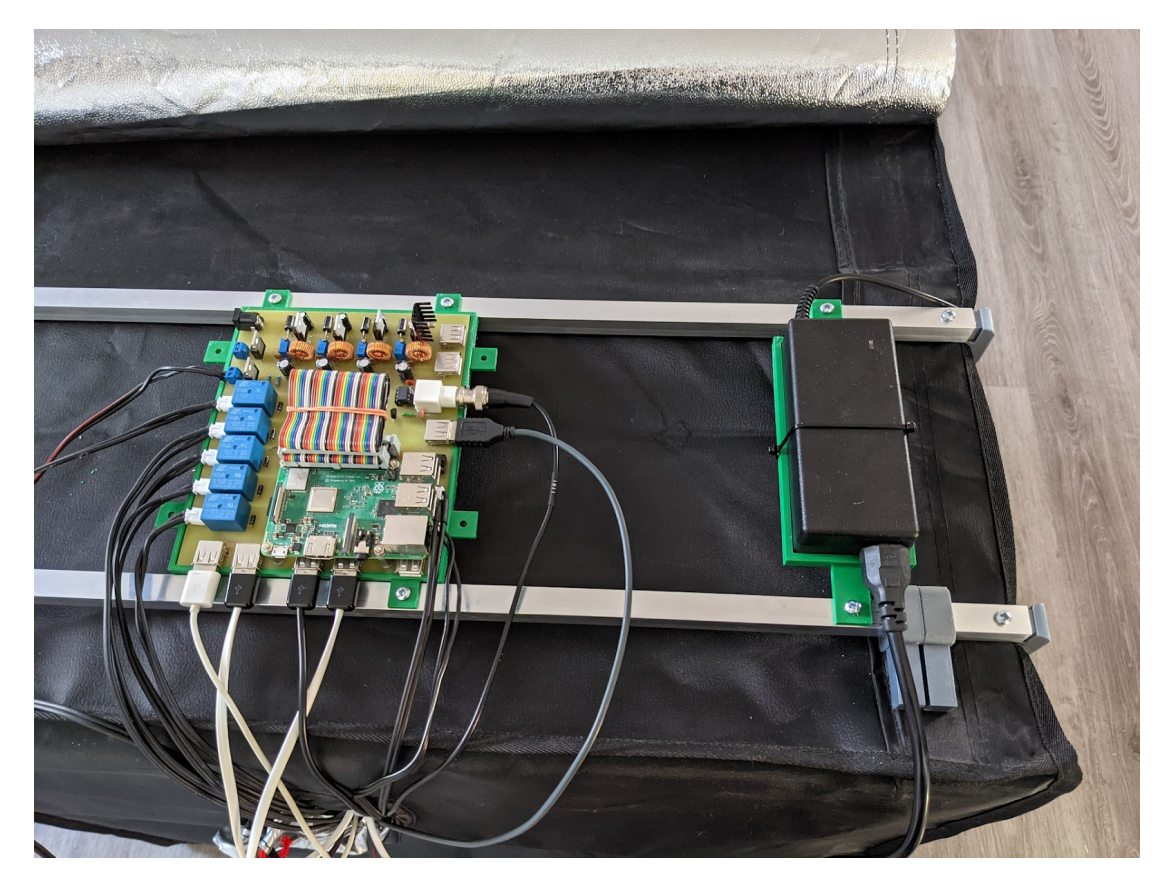

**Obrázek 3.1.** Upevněný hardware k pěstebnímu stanu

<span id="page-15-0"></span>Pro účely systému je využita jednostranná deska s tištěnými spoji. To znamená, že veškeré kontakty a propojení jsou pouze na jedné straně, tedy zespodu desky. Všechny součástky kromě jedné jsou typu THT (Through-Hole Technology, česky "technologie skrz díru"). Jeden integrovaný obvod je typu SMD (Surface Mounted Device). Konkrétně se jedná o napěťovou referenci 3,3 V pro externí AD převodník[[22\]](#page-43-1).

Na desce se nachází AD převodník MCP3208, který komunikuje s Raspberry Pi pomocí rozhraní SPI. Jeho rozlišení je 12 bitů. Má celkem 8 vstupních kanálů, využity jsou pouze 4. Do těch jsou připojeny senzory, které jsou s deskou spojeny pomoci 2pinového konektoru. Vzhledem k tomu, že čidla potřebují nanejvýš 3 piny pro svou funkčnost, byl v prvním prototypu desky použit 3pinový jack. Raspberry Pi ale zamrzalo při odpojování a připojování čidel z důvodu zkratu mezi piny. Výměna za 2pinové molex konektory nebo USB pomohla. U AD převodníku je použit integrovaný obvod pro referenční napětí, protože napětí 3,3 V z Raspberry Pi není stálé a kolísá, proto za pomoci 3V3 pinů není možné zaručit přesnost dat. AD převodník s tímto zapojením dokáže na vstupu rozlišovat rozdíly v napětí od

$$
3,3/2^{12} = 3,3/4096 = 0,8mV
$$

Na desce je také BNC konektor, který slouží pro připojení pH senzoru. Musí být oddělený od zbytku obvodů pomocí operačního zesilovače, který je zapojený jako sledovač napětí, má jednotkové zesílení, a to kvůli vysoké impedanci pH senzoru.

Dále je zde konektor pro napájení pomoci zdroje s napětím 36 V a maximálním proudem 2 A. Na stejné straně jako napájecí konektor jsou 2 svorkovnice. Jedna pro připojení osvětlení a druhá pro ventilátor. Ty jsou na výstupu signálu ovládaného PWM.

<span id="page-16-1"></span>Následuje 5 výstupů z relé. Ty slouží ke spínání 9 V pro čerpadla. Je důležité po softwarové stránce zajistit, aby neběžela všechna čerpadla najednou, jinak by se zdroj napájení mohl přetížit.

## <span id="page-16-0"></span>**3.2 Napájení**

Deska je napájena zdrojem se 36 V a 2 A. Zprvu jsem potřebné úrovně napětí pro všechny periferie zkusil získat pomoci LM317[\[13](#page-42-2)]. Bohužel jsem nezohlednil výsledný ztrátový výkon této součástky, tudíž se řešení velmi rychle přehřívalo i při využití hliníkových pasivních chladičů přidaných na integrované obvody. To je patrné z výpočtu vzniklého ztrátového výkonu (regulace 5 V z 36 V):

$$
36 - 5V * 100mA = 3100mW
$$
 (1)

Již při malém proudu (100 mA) je ztrátový výkon veliký (3,1 W) a proto jen obtížně uchladitelný. Přitom potřebný proud pro napájení Raspberry Pi může přesáhnout i 1,5 A. Toto řešení tedy není vhodné.

Další možností bylo použít spínaný zdroj, například moduly s obvodem LM2596ADJ. Spínaný modul funguje odlišně od LM317, takže nedochází k tak vysokým ztrátám výkonu ve formě tepla. Bohužel ani tyto moduly nebyly vhodné. Integrovaný obvod LM2596ADJ, který je ve finálním řešení na desce použitý, má celkem 5 pinů. Právě 5. pin se používá pro ovládání integrovaného obvodu, tedy pro vypnutí a zapnutí. Tento pin byl však na modulech napevno připojený na zem, takže nebylo možné LM2596ADJ ovládat. Zdroje se proto při nulové zátěži zasekly a následně spadlo výstupní napětí na 0 V. Tudíž se musel systém ručně odpojit od napájení a opět připojit.

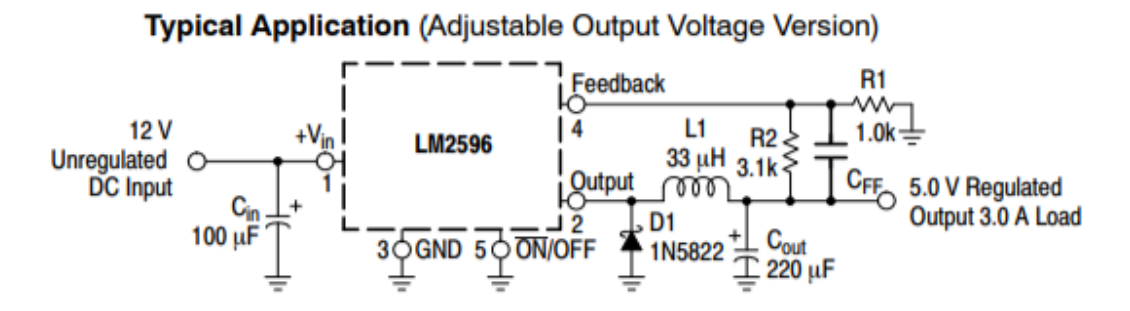

<span id="page-16-2"></span>**Obrázek 3.2.** Standartní zapojení LM2596[[2](#page-42-3)]

Finálním řešením je použití samostatného spínaného zdroje LM2596ADJ nikoliv jako modulu, ale ve standardním zapojením podle datasheetu dané komponenty. Díky tomu můžeme spínaný zdroj v době nulové zátěže softwarově vypnout a tím zabráníme jeho zaseknutí. Je použita verze "ADJ", abychom si mohli upravit výstupní napětí jednotlivých zdrojů pomocí potenciometru. Konkrétní výstupní napětí je vidět v tabulce [3.1](#page-17-3) spolu s jednotlivými periferiemi, které jej využívají. Piny číslo 5 u všech LM2596ADJ, kromě zdroje s 5 V výstupem, jsou zapojeny na výstupní GPIO piny Raspberry Pi přes rezistory, aby bylo zdroj možné v případě nulové zátěže softwarově vypnout. 5 V není potřeba ovládat, jelikož bude vždy pod zátěží díky běžícímu Raspberry Pi. Jednotlivé zdroje jsou spuštěné v momentě, kdy je na odpovídajícím GPIO pinu nastavena logická nula.

<span id="page-17-1"></span>

| <b>Napětí</b> | Zařízení                   |
|---------------|----------------------------|
| 5V            | Raspberry Pi, AD převodník |
| 9V            | Čerpadla                   |
| 12V           | Ventilátor                 |
| 28V           | LED osvětlení              |
|               |                            |

<span id="page-17-3"></span>**Tabulka 3.1.** Přehled napětí.

## <span id="page-17-0"></span>**3.3 Senzory**

Abychom mohli zajistit správnou funkci systému, je nutné z celého systému sbírat data. Ta jsou pomocí jednotlivých senzoru načtena do Raspberry Pi ke zpracování. Díky tomu můžeme ovládat jednotlivé akční prvky a regulovat tak uzavřené prostředí, ve kterém se hydroponie nachází.

Pro správnou funkci a kontrolu běhu hydroponie je nutné sledovat následující veličiny:

- **.** teplota a relativní vlhkost vzduchu,
- $\blacksquare$  teplota a relativní vl<br/>hkost vzduchu, $\blacksquare$ úroveň osvětlení (pro kontrolu funkčnosti světla),  $\blacksquare$ <br/> úroveň osvětle $\blacksquare$ kyselost vody,
- 
- **.** množství rozpuštěných minerálů ve vodě (TDS),
- $\blacksquare$ množství rozpuštěných mi $\blacksquare$ vlhkost pěstebního média,
- **.** hladina vody v zásobníku (zde stačí hlídat určitou úroveň).

#### <span id="page-17-2"></span>**3.3.1 Teplota**

Jednou z hlavních veličin, které je nutné měřit a netýká se živného roztoku, je teplota vzduchu. Ta je v našem případě ovlivňována pouze ambientní teplotou vně prostoru hydroponie a poté zdrojem světla.

K měření teploty jsou v rámci této práce využívány digitální teploměry DS18B20. Komunikace mezi teploměrem a Raspberry Pi je realizována pomocí rozhraní 1-wire. To umožňuje na jeden datový vstup připojit poměrně velké množství různých zařízení. Jedinou podmínkou je, že musí podporovat tento protokol. To vše je možné díky tomu, že každý takto připojený senzor má vlastní sériové číslo, pomocí kterého může být adresován při čtení dat v Raspberry Pi. Systém je určen pro připojení 4 teploměrů DS18B20, 3 z nich měří teplotu vzduchu v různých výškových hladinách a jeden je uzavřen v kovovém vodotěsném pouzdře a měří teplotu vody v zásobníku. Díky více teploměrům lze pozorovat teplotu vzduchu v několika úrovních a tím zjistit, jak moc se vzduch mísí a jestli je proudění vzduchu dostačující.

V Raspberry Pi není třeba implementovat protokol 1-wire, protože je již implementovaný v jeho knihovnové základně. Pro komunikaci využívá pin číslo 7. Teploměry DS18B20 jsou připojený ještě na zem a napájení 3,3 V. Mezi napájení a datový vstup je připojen pull-up rezistor o odporu 4700 ohmů. Ten je důležitý, jelikož datový pin musí být u protokolu 1-wire v nečinném stavu nastaven na logickou jedničku[\[1\]](#page-42-4).

Při čtení teploty jsou data vracena v 9 B, teplota samotná se nachází v prvních dvou (Byte 0 a 1 na obr. [3.3](#page-18-3)).

#### **SCRATCHPAD** (POWER-UP STATE)

<span id="page-18-1"></span>

| <b>BYTE 0</b>     | <b>TEMPERATURE LSB (50h)</b>                    |
|-------------------|-------------------------------------------------|
| BYTE <sub>1</sub> | $(85^{\circ}C)$<br><b>TEMPERATURE MSB (05h)</b> |
| BYTE <sub>2</sub> | TH REGISTER OR USER BYTE 1*                     |
| BYTE 3            | TL REGISTER OR USER BYTE 2*                     |
| BYTE 4            | <b>CONFIGURATION REGISTER*</b>                  |
| BYTE <sub>5</sub> | <b>RESERVED (FFh)</b>                           |
| BYTE 6            | <b>RESERVED</b>                                 |
| BYTE 7            | RESERVED (10h)                                  |
| BYTE 8            | CRC*                                            |

<span id="page-18-3"></span>**Obrázek 3.3.** Struktura dat z DS18B20[[1\]](#page-42-4)

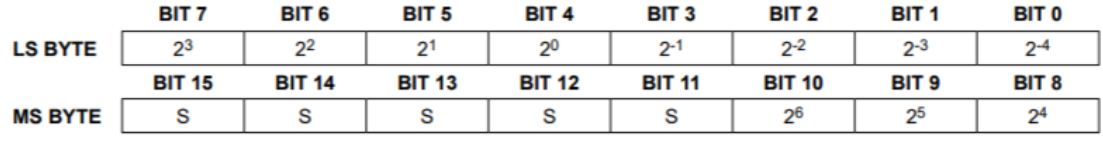

 $S = SIGN$ 

#### <span id="page-18-4"></span>**Obrázek 3.4.** Popis bitů ve 2 B dat z DS18B20[[1\]](#page-42-4)

Například, pokud B 0 a 1 mají hodnotu "b9 01", výsledná teplota je 27,5625 °C. K tomu, aby byla zajištěna validita dat a funkčnost přenosu, je použit CRC (Cyclic Redundancy Check), jehož hodnota se nachází v 8. B.

Dalším možným způsobem měření teploty by mohl být termistor. Ten by fungoval jako napěťový dělič a výstupní napětí by se získávalo pomocí AD převodníku, na který by byl připojený.

Zvolil jsem ale DS18B20, protože AD převodník je používán již jinými senzory a zaplnily by se všechny kanály na AD převodníku a nebylo by možné v budoucnu jednoduše připojit další senzor. Navíc tento senzor nepotřebuje žádnou kalibraci, dosahuje dobré přesnosti již z výroby.

Teplota se měří ještě dalším senzorem, a to AM2320. Ta se však pouze ukládá do databáze pro přehled a není využita k regulaci.

#### <span id="page-18-0"></span>**3.3.2 Relativní vlhkost vzduchu**

Pro měření vlhkosti vzduchu jsem vyzkoušel dva různé senzory. Prvním z nich je starší DHT11. Ten má vlastní komunikační protokol, který bylo potřeba na Raspberry Pi implementovat. Druhým senzorem je AM2320, což je jen jiné označení pro novější verzi DHT11, a to sice DHT22. Ten podporuje protokol I2C (Inter-Integrated Circuit), který je Raspberry Pi podporován, a tak ho lze použít bez další implementace.

Zprvu bylo v plánu využití DHT11 vzhledem k cenovým rozdílům. Avšak po otestování jsem dospěl k závěru, že vhodnějsí bude AM2320, které dosahuje vyšší přesnosti a naměřené hodnoty jsou více konzistentní.

#### <span id="page-18-2"></span>**3.3.2.1 DHT11**

K zapojení tohoto senzoru, který dokáže měřit teplotu a relativní vlhkost vzduchu, jsou zapotřebí 3 piny. Jeden je napájecí, druhý zem a třetí je datový. Datový pin funguje obousměrně, tedy jako vstup i výstup zároveň.

DHT11 má vlastní komunikační protokol. Ten probíhá následovně:

**.** Měření se spustí pomocí 18 ms dlouhého pulzu zaslaného z Raspberry Pi, které následně čeká na odpověď.

- <span id="page-19-1"></span>*3. Hardware* **............................................**
- Po malé odmlce v řádu desítek µs DHT11 pošle odpověď a poté začne posílat jednotlivé bity, kterých je celkem 41.

Počet bitů je nutné hlídat, jelikož senzor neposílá žádným způsobem označení konce přenosu. První bit označuje začátek přenosu dat. Následuje 40 datových bitů. Každý z nich je reprezentován pulzem, jehož výsledná hodnota se určuje podle délky. Pokud je hodnota 0, pulz je krátký (26–28 µs), naopak ale pokud je bit roven 1, pulz je delší (70 µs).[\[3\]](#page-42-5) Délky pulzů se občas mohou lehce lišit, proto je vhodné si je zaznamenávat a následně určovat logickou jedničku, nebo nulu pomocí průměrné délky pulzu.

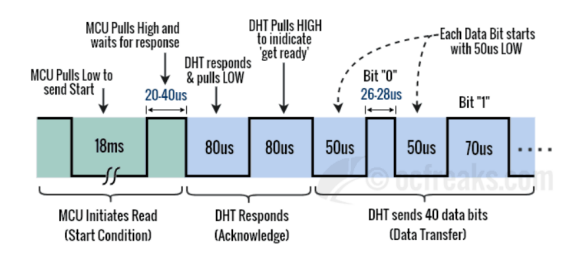

<span id="page-19-2"></span>**Obrázek 3.5.** Grafické znázornění komunikace s DHT11 [\[3](#page-42-5)]

Těchto 40 datových bitů představuje 4 B dat a 1 B kontrolního součtu pro kontrolu validity přenosu a dat samotných. Jednotlivé B jsou popsané v následující tabulce:

**Tabulka 3.2.** Struktura dat z DHT11.

| Byte 1 | Celá část naměřené relativní vlhkosti vzduchu      |
|--------|----------------------------------------------------|
| Byte 2 | Desetinná část naměřené relativní vlhkosti vzduchu |
| Byte 3 | Celá část naměřené teploty                         |
| Byte 4 | Desetinná část naměřené teploty                    |
| Byte 5 | Kontrolní součet pro kontrolu validity přenosu     |

Pro kontrolu dat je zapotřebí nejdříve sečíst hodnoty ze všech 4 předešlých B. Pak vzít 8 nejnižších bitů ze součtu a ty porovnat s 5. B z přenosu. Rovnají-li se tyto hodnoty, přenos byl proveden úspěšně a data jsou považována za validní.

#### <span id="page-19-0"></span>**3.3.2.2 AM2320**

AM2320 (DHT22) podporuje stejný vlastní komunikační protokol jako DHT11, navíc je ale rozšířen o podporu protokolu I2C. Komunikace pomocí protokolu I2C se na Raspberry Pi zprostředkovává pomocí deskriptoru souboru. Ten umožňuje připojení několika senzorů na jedno rozhraní, kde každý senzor má vlastní unikátní adresu. V tomhle případě ho bude však využívat pouze AM2320.

Přenos se pustí odesláním série několika B, který představuje dotaz na AM2320. Ten je tvořen právě 3 B, "03 00 04". V tomto příkazu první B označuje operaci, to znamená, že "03" je čtení dat ze senzoru. Druhý je adresa registru, od které se data začínají číst. V tomhle případě se čte teplota i vlhkost, tedy začínáme od začátku a proto posíláme "00". Poslední B, "04", určuje, kolik registrů dat chceme ze senzoru přečíst. Vzhledem k tomu, že každý datový údaj je reprezentován 2 B, chceme tedy přečíst všechny 4.

Senzor nám vrátí na stejný deskriptor data. Ta budeme načítat do proměnné typu "bytearray". Tento typ představuje sekvenci B, nic jiného. První dva B popisují dotaz, který daný senzor přijal (operace a počet registrů), abychom věděli, na jaký dotaz senzor odpovídá. Následují 4 B dat, kde první dva obsahují relativní vlhkost vzduchu a další dva teplotu. Nakonec je zde CRC pro kontrolu validity přenosu.

<span id="page-20-1"></span>

| Část odpovědi             | Počet B | <b>Popis</b>               |
|---------------------------|---------|----------------------------|
| Dotazovaná funkce (čtení) |         | $03 - \check{c}$ tení      |
| Počet vrácených B dat     |         | 04, pokud vrací 4 registry |
| Registr 1                 |         | Horní Byte vlhkosti        |
| Registr 2                 |         | Dolní Byte vlhkosti        |
| Registr 3                 |         | Horní Byte teploty         |
| Registr 4                 |         | Dolní Byte teploty         |
| $\rm CRC$                 | റ       | $\rm CRC$                  |

<span id="page-20-3"></span>**Tabulka 3.3.** Struktura dat z AM2320.

Jak jsem již zmínil a jak je vidět v tabulce [3.3,](#page-20-3) data zahrnují teplotu a vlhkost. Výsledné hodnoty obsahují jedno desetinné číslo, proto hodnotu, kterou jsme ze senzoru načetli, je nutné vydělit deseti pro získání reálné hodnoty.

U zpracování dat reprezentujících teplotu je ještě jeden krok navíc. Data jsou zde uložena pouze ve spodních 15 bitech a pomocí nejvyššího bitu je určené znaménko výsledné hodnoty.

#### <span id="page-20-0"></span>**3.3.3 Osvětlení**

Rostliny, jako mnoho dalších druhů života na naší planetě, potřebují správné světlo, bez toho by nevyrostly. Je možné předpokládat, že použité světlo dodá dostatečnou úroveň osvětlení rostlinám. Avšak není od věci osvětlení monitorovat. Tím můžeme sledovat, že osvětlení vůbec funguje, popřípadě zjistíme, že je něco špatně a lze to opravit, aby zdroj světla opět fungoval, jak má.

Pro měření úrovně osvětlení využijeme pro svou jednoduchost fotorezistor, což je součástka, která má proměnlivý odpor měnící se v závislosti na intenzitě světla, které dopadá na jeho citlivý povrch. S rostoucí intenzitou světla odpor fotorezistoru klesá. Zapojení je jednoduché, jedná se o odporový dělič napětí, kde výstup je navedený na jeden ze vstupních kanálů AD převodníku.

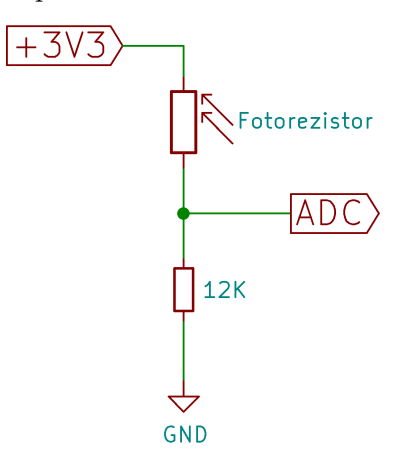

<span id="page-20-2"></span>**Obrázek 3.6.** Schéma zapojení fotorezistoru

<span id="page-21-1"></span>Jelikož je to odporový dělič napětí, výstup tohoto zapojení je napětí, které je možné vyjádřit pomocí vzorce:

$$
U_{out} = U_{in} * (R_2 * (R_1 + R_2)^{-1})
$$
\n(2)

Kde:

- $\blacksquare$ <br/> $\mathbf{U}_{out}$ je výstupní napětí děliče a vstupní napětí na AD převodníku, **.** U<sub>out</sub> je výstupní napětí děliče a vstu $\blacksquare$  U<sub>in</sub> je vstupní napětí děliče (+3V3),
- $\blacksquare$  U<sub>in</sub> je vstupní napětí děliče (+3V3),
- 
- $\blacksquare$ <br/> $\mathbf{R}_1$ je odpor fotorezistoru,  $\blacksquare$ <br/> $\mathbf{R}_2$ je odpor o hodnotě 12  $R_2$  je odpor o hodnotě 12K ohmů.

#### <span id="page-21-0"></span>**3.3.4 Hodnota pH**

Jak již bylo zmíněno, jedním z hlavních faktorů u živného roztoku je hodnota pH. Ta musí co nejpřesněji odpovídat požadavkům rostlin, a proto je nutné ji neustále monitorovat, popřípadě dorovnávat.

Pro měření hodnoty pH vody je možné použít volně dostupnou skleněnou sondu. Ta se nejčastěji skládá ze 2 základních částí. První je elektroda, jež bývá vyrobena ze stříbra potaženého chloridem stříbrným (AgCl) a nachází se uprostřed ve skleněné membráně. Tato membrána je naplněna neutrálním roztokem, má tudíž hodnotu pH 7. Vně skleněné membrány se nachází prostor, který je zpravidla napuštěný chloridem draselným, tedy KCl. Ten zajišťuje, že je mezi elektrodami elektrický potenciál nezávislý na měřeném prostředí.

Princip funkčnosti sondy je v tom, že skleněná membrána, která na konci přichází do styku s měřeným prostředím, propouští kladné ionty vodíku. Jejich počet se v roztoku liší podle jeho hodnoty pH. Tím vzniká uvnitř skleněného obalu proměnlivý potenciál, který se porovnává s potenciálem stálým na referenční elektrodě, a tím se získává ze sondy hodnota pH.

Sonda se při často opakovaném měření opotřebovává, a proto je nutné ji čistit, popřípadě často kalibrovat. Také je nutné doplňovat referenční roztok, k čemuž se často používá injekční stříkačka a malý otvor na sondě, nebo se nechá sonda po nějakou dobu ponořená v nádobě s referenčním roztokem[\[21](#page-43-2)].

Pro snížení četnosti nutných kalibrací senzoru pH při jeho opotřebení je možné obvod pro měření odpojit. K tomu slouží tranzistor, který obvod připíná na zem, a je spínán pomocí Raspberry Pi. V tom případě by se před každým měřením muselo posečkat na ustálení hodnot. Doba nutná pro ustálení se však může lišit podle hodnoty pH roztoku, ve kterém se senzor nachází, a při pH o hodnotě 4 může ustálení trvat i několik minut. To by výrazně prodloužilo dobu jednotlivých měření. Proto je obvod neustále zapojen, jelikož se hodnota měří poměrně často (v původním nastavení jednou za 2 minuty), ale je implementována i možnost jeho odpojení. Naměřená hodnota je také závislá na teplotě. Odchylka z důvodu tepla je 0,003 pH za každý °C a to na každou jednotku pH od neutrální hodnoty 7. Tedy například, máme-li roztok s neutrálním ph 7 o teplotě 20 °C a změníme jeho pH na 5 a teplotu na 22 °C, tak je možná odchylka z důvodu teploty

$$
(7-5)*0,003*(22-2)=0,012pH
$$

<span id="page-22-1"></span>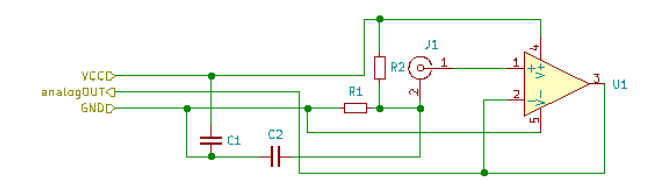

<span id="page-22-2"></span>**Obrázek 3.7.** Schéma zapojení pH sondy

Obvod pro zesílení signálu není potřeba, jelikož pro každý stupeň pH je rozdíl ve výstupním napětí okolo 80 mV. To lze bezpečně převést pomocí použitého AD převodníku, jehož rozlišení je 12 bitů. Napěťový posun pro sondu je vytvořený děličem složeným z rezistorů $\mathbf{R}_1$  a  $\mathbf{R}_2.$ 

Z důvodu vysokého odporu sondy byl použit pro oddělení obvodů operační zesilovač TL061CP s vysokou vstupní impedancí a s JFET tranzistorem na vstupu, který je zapojený jako zesilovač s jednotkovým zesílením[\[19](#page-43-3)??].

#### <span id="page-22-0"></span>**3.3.5 Vlhkost substrátu**

Měření vlhkosti substrátu se provádí pomocí 2 elektrod. Takové senzory často korodují vzhledem k četnosti měření a opakovanému vystavení živnému roztoku, který může v některých případech být i dost kyselý. Proto bylo nutné zvážit, jaký materiál se na elektrody použije a jakým způsobem se bude vlhkost měřit, aby se korozi co nejvíce zabránilo. Běžně jsou dostupné elektrody, které jsou v podobě tištěných spojů na jedné desce. Bohužel právě tento typ vydrží poměrně krátkou dobu.

Nakonec jsem se rozhodl pro mosazné elektrody, které jsou poměrně odolné vůči korozi a pohromadě v pevné vzdálenosti je drží plastová krytka vytištěná na 3D tiskárně.

Dalším krokem k omezení opotřebení elektrod je vypínání protékajícího proudu v době nečinnosti. Kdykoliv nedochází k měření, je napájecí pin odpojen. Tím se zamezí elektrolýze elektrod, ke které při použití stejnosměrného proudu dochází. Tak se životnost senzoru výrazně prodlouží a předejde se výdajům spojeným s výměnou.

Zapojení je téměř stejné jako u fotorezistoru. Pouze elektrody jsou na místě  $\mathrm{R}_2,$ kdežto  $R_1$  má pevnou hodnotu 680 ohmů. Zde je vhodné použít místo  $R_1$  potenciometr a nastavit odpor podle média, ve kterém se senzor nachází.

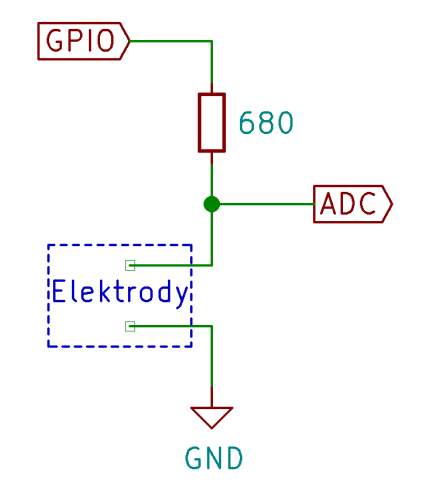

<span id="page-22-3"></span>**Obrázek 3.8.** Schéma zapojení senzoru pro vlhkost substrátu

Výstup napěťového děliče je napojen na AD převodník. U tohoto typu měření je nutné podotknout, že hodnoty se mohou výrazně lišit podle umístění senzoru. To je zpravidla z toho důvodu, že substrát netvoří hlína s jemnými částicemi, ale například <span id="page-23-1"></span>keramzit, nebo kokosová vlákna. Tato média navíc nezadržují tolik vody. To je důležité později zohlednit při vyhodnocování naměřených údajů.

#### <span id="page-23-0"></span>**3.3.6 Měření TDS**

V tomto případě na senzoru nenaměříme přímo TDS, tedy množství rozpuštěných minerálů ve vodě. Změříme elektrickou vodivost vody. Pomocí té se dá přibližně určit momentální množství rozpuštěných minerálů, tedy hnojiv, ve vodě[\[5,](#page-42-6) [23\]](#page-43-4). Je použito slovo přibližně, protože každé hnojivo má jiné složení a každá přidaná látka upraví elektrickou vodivost vody trochu jinak[[6](#page-42-7)].

Zapojení je opět jako odporový dělič napětí, jako v případě měření vlhkosti substrátu. Avšak zde je již důležité vzít v potaz i velikost a tvar elektrod u senzoru. Samozřejmě záleží i na jejich vzdálenosti od sebe a vzájemné orientaci.

Senzor je tvořen 2 kovovými plíšky o velikosti 1×1 cm. Ty jsou od sebe vzdálené opět 1 cm a jsou vůči sobě umístěné rovnoběžně. Tyto parametry elektrod jsou doporučené pro měření hodnot, které se vyskytují u živného roztoku v hydroponii. Naměřená hodnota (výstupní napětí) se poté pomocí několika vzorců a teplotní korekce pro živný roztok přepočítává právě na množství rozpuštěných minerálů ve vodě, jež zajišťují, že roztok vede elektrický proud (čístá H2O není vodivá).

<span id="page-23-2"></span>
$$
OdporSenzoru = (V_{out} * R_1) * (V_{in} - V_{out})^{-1}
$$
\n
$$
(3)
$$

$$
El.Vodivost = 1000 * (Odpor Senzoru * CellConstant)^{-1}
$$
\n(4)

$$
El.Vodivos t_{25} = El.Vodivos t * (1 + TempConstant * (teplot a Vody - 25.0))^{-1}
$$
 (5)

<span id="page-23-3"></span>
$$
TDS = El.Vodivost_{25} * ConvFactor * 1000
$$
\n
$$
(6)
$$

Protože el. vodivost roztoku je teplotně závislá, je třeba provést teplotní korekci. Abychom mohli provádět teplotní korekci, musíme nejdříve zjistit teplotu živného roztoku. Ta se během měření nesmí drasticky změnit. Pokud se tak stane, měření proběhne znova. To se opakuje do té doby, dokud není teplota dostatečně ustálená.

Pro získání teploty je použit opět digitální teploměr DS18B20 připojený přes rozhraní 1-wire. Ten je uzavřený v kovovém pouzdře.

V kroce [\(3\)](#page-23-2) u převodu z elektrické vodivosti na TDS se vypočítá hodnota odporu senzoru díky naměřenému výstupnímu napětí, vstupnímu napětí 3,3 V a rezistoru  $R_1$ s hodnotou 680 ohmů.

Ta se poté pomocí cell konstanty převádí na elektrickou vodivost vody. V kroce [\(4\)](#page-23-3) také rovnou dochází k převodu jednotek na mS/cm (milisiemens na centimetr). Cell konstanta se normálně počítá z parametrů elektrod samotného senzoru, ale vzhledem k vlastní výrobě a možným nedokonalostem je zde využita ke kalibraci.

Následně se provádí teplotní korekce, kde se naměřená vodivost upraví, aby odpovídala vodě o teplotě 25 °C. To proto, aby se s naměřenými hodnotami snadněji pracovalo a daly se jednoduše vykreslit v grafu a porovnávat. U vody se konstanta pro teplotní korekci nejčastěji uvádí jako 1,91 % nebo 2 % na °C.

Nakonec se převede elektrická vodivost na hodnotu TDS (Total Dissolved Solids), která vyjadřuje množství rozpuštěných organických a anorganických látek ve vodě s jednotkou mg/L. Tento převod se provádí za použití proměnné ConvFactor. Její hodnotu uvádí různé země jinak[[25\]](#page-43-5). V této práci je hodnota proměnné ConvFactor nastavena na 0,7.

Materiálů pro tvorbu elektrod jsem vyzkoušel několik. Důvodem pokusů bylo najít materiál, jehož vlastnosti se používáním budou měnit co nejméně, tedy takový, který je <span id="page-24-1"></span>co nejodolnější vůči korozi. Měl jsem k dispozici grafitové elektrody, ty bohužel dávali nepřesné údaje, tudíž jsem je okamžitě zavrhl. Další vyzkoušený materiál byl pozinkovaný plech. Ten měřil poměrně přesně. Také byl odolný vůči korozi, ale vzhledem k neustálému vystavení vodě a poměrně častému měření dat bylo potřeba čidlo často ručně kalibrovat. Poslední materiál, u kterého jsem i zůstal, je mosazný plech, u kterého se nemusí tak často provádět kalibrace a přesnost naměřených hodnot je dostatečně stálá. K měření se používá stejnosměrný proud. Vhodný by byl i střídavý, jelikož při delším vystavení vody stejnosměrnému proudu se naměřená data mění a dochází k elektrolýze. Tomu lze však předejít dostatečně rychlým měřením.

Kalibrace senzoru probíhá tak, že se připraví dva až tři roztoky se známou elektrickou vodivostí a stejnou teplotou[\[26](#page-43-6)]. Následně se senzor ponoří postupně do všech vzorků a pomocí kalibračního softwaru se vyjádří z rovnic konstanta "CellConstant". V případě, kdy dojde k velkým odchylkám v této konstantě, je zapotřebí zkontrolovat, zdali nejsou vzorky se známou vodivostí kontaminované jiným roztokem. V případě, že ne, musí se vyměnit elektrody, nebo upravit funkce, aby kompenzovaly tyto nedostatky.

#### <span id="page-24-0"></span>**3.3.7 Měření hladiny roztoku v zásobníku**

Měření lze provádět několika způsoby. Prvním a zároveň nejjednodušším je detekovat hladinu vody pomocí dvou drátů. Takto získáme informaci o tom, zdali je hladina vody nad, nebo pod určitou úrovní. Pro aplikaci v této práci je ale vhodné měřit úroveň hladiny o něco přesněji. Díky tomu bude možné sledovat jak se hladina roztoku vyvíjí, tzn. jak rychle se roztok odpařuje nebo je spotřebováván rostlinami.

K tomu jsem zvolil měření výšky hladiny pomocí ultrazvuku. Pro toto měření je důležité znát výšku zásobníku na živný roztok. Dalším krokem je změření vzdálenosti hladiny od senzoru, který je umístěn pod víkem, a následuje odečtení těchto hodnot. Tento rozdíl je hledanou hodnotou.

#### <span id="page-24-2"></span>**3.3.7.1 Vlastní modul**

Nejdříve jsem sestavil a zapojil vlastní modul. Ten je tvořen 2 ultrazvukovými měniči, jež fungují na frekvenci 40 kHz. Dále je v modulu použit čtyřkanálový operační zesilovač, konkrétně LM324N.

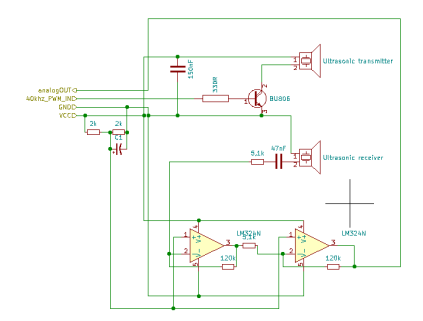

<span id="page-24-3"></span>**Obrázek 3.9.** Schéma zapojení pokusného ultrazvukového snímače vzdálenosti

Na obrázku je vidět schéma pokusného modulu. Vysílač je buzen NPN tranzistorem, který připíná obvod na zem s frekvencí 39,7 kHz. Frekvence je tvořena softwarovou PWM na Raspberry Pi. Konkrétní frekvenci jsem zvolil po otestování různých frekvencí okolo 40 kHz. Dané měniče nejlépe vysílaly a přijímaly signál právě při zvolené frekvenci. Jednotlivá vysílání trvají pouze 5–10 period. Následně ozvěnu signálu přijímá druhý měnič. Výsledný signál je příliš slabý, je tedy nutné ho dostatečně zesílit pomocí operačního zesilovače.

<span id="page-25-1"></span>*3. Hardware* **............................................**

Amplituda výstupního signálu měniče se pohybuje v řádu jednotek mV. Proto jsem zvolil zesílení signálu zhruba 550×. Pro dosažení takhle velkého zesílení je zapotřebí využít alespoň dva kanály na operačním zesilovači LM324N, jelikož maximální zesílení jednoho je 25×. Konkrétně jsem zvolil zesílení ve dvou krocích se stejným zesílením, a to 23,5×[\[14](#page-42-8)].

Zesilovač je zapojen jako invertující, abych mohl jednoduše použít virtuální zem nastavenou na polovinu napájecího napětí[\[18](#page-43-7)]. Tím se signál posune a přijatý signál je tak schopen překlopit logickou úroveň vstupu Raspberry Pi i při větších vzdálenostech, kdy je ozvěna slabší.

Bohužel nastal problém při detekci ozvěny s Raspberry Pi. Poměr signálu k šumu byl příliš malý a nebylo tak možné rozeznat přijatý signál od šumu. První pokus o nápravu bylo čtení amplitudy ozvěny pomocí AD převodníku, bohužel ten nedokázal pracovat dostatečně rychle, tudíž bylo toto řešení velmi nespolehlivé a nepřesné.

Usoudil jsem, že pro správnou funkčnost by bylo zapotřebí s tímto modulem použít mikrokontrolér, který by zajišťoval pouze funkčnost tohoto modulu a ničeho jiného. Tím by se dosáhlo dostatečně rychlé a nepřerušované obsluhy senzoru.

Raspberry Pi by poté ovládalo daný mikrokontrolér. Z toho by se po odeslání příkazu pro měření vzdálenosti vracel signál, který by označoval počátek a konec měření. Prodleva těchto signálů by poté byla vyhodnocena již na Raspberry Pi.

Avšak funkčnost takto tvořeného senzoru by se poté velmi blížila podobnému a již rozšířenému modulu nesoucí označení HC-SR05, který jsem nakonec zvolil jako řešení.

#### **3.3.7.2 HC-SR05**

Jedná se o senzor pro měření vzdálenosti pomocí ultrazvuku. Má 3 vstupní piny (Vcc, GND, Trigger) a 2 výstupní (Out, Echo).

<span id="page-25-2"></span><span id="page-25-0"></span>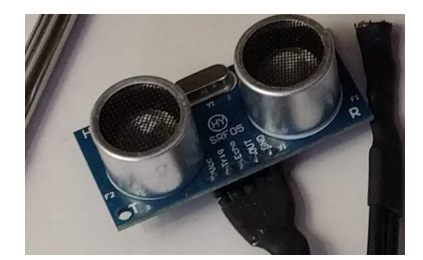

**Obrázek 3.10.** Fotografie modulu HC-SR05

V této práci použijeme pouze 1 výstupní pin, a to sice Echo. Senzor funguje tak, že po zaslání příkazu pro spuštění měření pomocí logické jedničky na Trigger pin (signál pro sepnutí musí být dlouhý alespoň 10 ms) vyšle se zpožděním 250 ms 8 pulzů na frekvenci 40 kHz. V tomto momentě nastaví výstupní hodnotu na pinu Echo na logickou jedničku[[10,](#page-42-9) [27\]](#page-43-8).

V momentě, kdy se ke druhému přijímači dostane ozvěna, modul přepne výstupní hodnotu zpět na nulu a tím končí měření a komunikace s Raspberry Pi. Poté lze využít následující vztah [\(7\):](#page-25-3)

<span id="page-25-3"></span>
$$
vzdlenost = dlka - pulzu/2 * 34300\tag{7}
$$

Výsledná prodleva mezi vysláním a přijetím signálu je tedy rovna délce pulzu na výstupním pinu Echo. Vydělením této prodlevy rychlostí zvuku ve vzduchu (34300 cm/s) a následným dělením 2 (jelikož signál putoval k překážce a zpět) dostaneme vzdálenost senzoru od překážky, v našem případě tedy od hladiny vody.

<span id="page-26-1"></span>Je důležité podotknout, že podobné senzory mají maximální a minimální vzdálenost měření. V našem případě nás maximální nezajímá, jelikož se pohybuje v jednotkách metrů. Avšak minimální je velmi důležitá. S tou je potřeba počítat při konstrukci zásobníku s živným roztokem a při jeho následném plnění.

## <span id="page-26-0"></span>**3.4 Akční prvky**

Systém neobsahuje pouze senzory pro sběr dat. Aby byl kompletní a mohl regulovat uzavřené prostředí hydroponie, je také potřeba data vyhodnotit a následně jednotlivé aspekty hydroponie regulovat za pomoci různých akčních prvků, jako jsou čerpadla nebo osvětlení.

#### <span id="page-26-2"></span>**3.4.1 Relé**

V projektu jsou použita relé spínaná pomocí napětí o 5 V a nesou označení SRD-05VDC-SL-C. Tato relé jsou schopna spínat až 250 V střídavého napětí s proudem 10 A, nebo 30 V stejnosměrného napětí a opět s maximálním proudem 10 A, takže pro tuto aplikaci jsou více než dostačující, jelikož jimi bude protékat nanejvýš 0,7 A s napětím 9 V.[\[7,](#page-42-10) [20\]](#page-43-9)

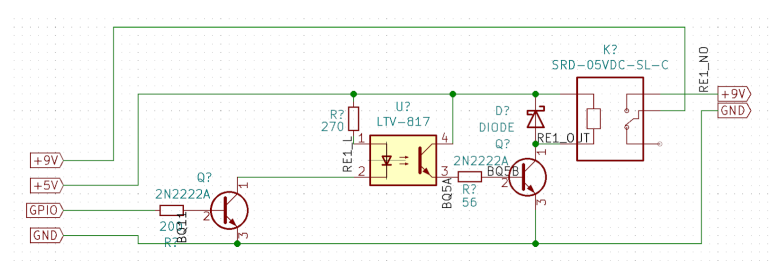

<span id="page-26-4"></span>**Obrázek 3.11.** Schéma zapojení relé

Relé jsou spínaná pomocí výstupních pinů GPIO na Raspberry Pi. Pin 1 optočlenu je přes rezistor připojen ke zdroji 5 V. Následně je druhý pin připojený přes NPN tranzistor P2N2222A na zem, ten je ovládán jedním z GPIO pinů[\[17\]](#page-43-10).

V této práci jsou relé použita pouze pro zapojení čerpadel. A to proto, že u nich není potřeba jakýmkoliv způsobem regulovat výkon. Jsou napájena 9 V a maximální elektrický proud je 0,5 A. Z preventivních důvodů, aby nebyl napájecí zdroj (ať už 9 V nebo 36 V) přetížen, nebudou všechna čerpadla spouštěna najednou. To je ošetřeno softwarově. Pro snadnější manipulaci je na desce u každého relé i 2pinový molex konektor pro připojení, popř. odpojení čerpadel, kde jeden pin je napojený na zem a druhý je napojený na výstup NO z relé (NO znamená "Normally Opened", tedy při klidovém stavu je obvod otevřený).

#### <span id="page-26-3"></span>**3.4.2 PWM**

Výkon u některých periferií je nutné ovládat. K tomu slouží PWM.

PWM je zkratka pro Pulse Width Modulation (Pulzně šířková modulace), což je úprava signálu, kdy se periodicky střídají dvě hodnoty (vypnuto a zapnuto)[\[4\]](#page-42-11). Délka periody je určena frekvencí. Dalším důležitým parametrem, který právě ovlivňuje výkon a spotřebu připojených periferií, je střída. To je poměr mezí střídajícími se stavy. Například střída 100 % znamená, že je zařízení neustále zapnuto, na výstupu je pouze hodnota 1. Ale pokud je střída 50 %, tak polovinu periody je zařízení vypnuté a po zbytek periody je zapnuté.

<span id="page-27-1"></span>*3. Hardware* **............................................**

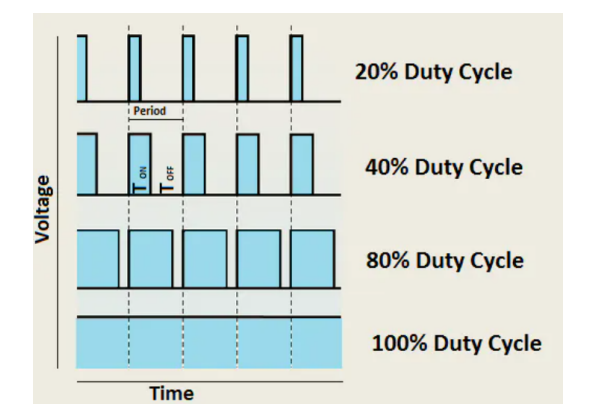

<span id="page-27-3"></span><span id="page-27-0"></span>**Obrázek 3.12.** Grafické znázornení signálu modulovaného PWM [\[4](#page-42-11)]

#### **3.4.2.1 Osvětlení**

Jedním z akčních členů řízených pomocí PWM je LED osvětlení sestavené z několika různých LED diod, které dohromady vyzařují celé viditelné spektrum spolu s ultrafialovým a infračerveným zářením. Vzhledem k množství diod je zapotřebí zdroj napájení s napětím 27 V a proudem až 0,2 A. Světlo je přes tranzistor spínané s frekvencí 1024 Hz a nastavitelnou střídou pro regulaci od 0 do 100 %. PWM je softwarová, jelikož není zapotřebí přesnosti a rychlosti hardwarové, kterou mimochodem Raspberry Pi má také k dispozici. Dále je možné si všimnout, že zde není mezi světlem a zdrojem napětí proud limitující rezistor. Ten v tomhle konkrétním případě není potřeba, jelikož napětí, které LED diody spotřebují, se rovná vstupnímu napětí.

V případě použití jiného světla nebo nastavení vyššího napětí by byl již však potřeba a musela by se modifikovat DPS, aby se mohl přidat rezistor. Velikost rezistoru by se odvíjela od vstupního napětí u lampy a poklesu napětí na LED diodách. Například máme-li lampu s složenou z 80 LED diod s úbytkem napětí 30 V a zdroj nám poskytuje 32 V, musíme nejdříve zjistit, jaký proud lampa potřebuje. Pokud by to bylo například 0,2 A, tak pomocí Ohmova zákona lehce vypočítáme hodnotu rezistoru, který musíme vložit mezi lampu a zdroj napětí.

$$
R = (32 - 30)/0, 2 = 2/0, 2 = 100hm
$$
\n(8)

V případě, že by rezistor chyběl, tak by se LED přetěžovaly. Chvíli by svítily jasněji, a pak by vyhořely.

#### <span id="page-27-2"></span>**3.4.2.2 Ventilace**

Druhým důležitým prvkem, který je zapotřebí regulovat pomoci PWM, je ventilátor. Díky tomu je možné do určité míry ovlivnit teplotu, relativní vlhkost vzduchu a jeho proudění. Jediným zdrojem tepla pro tento systém je osvětlení, to je však tvořeno pomoci LED diod, takže jeho výhřevnost je minimální. To znamená, že ventilátor dokáže teplotu a vlhkost vzduchu vyrovnávat pouze s ambientní vně systému. A ačkoliv se zdá, že proudění vzduchu je oproti teplotě a vlhkosti zanedbatelné, opak je pravdou. Dostatečné proudění vzduchu zapříčiní, že rostlina roste silnější a má k dispozici dostatek kyslíku a oxidu uhličitého okolo sebe. Pro napájení ventilátoru je zdroj nastaven na 12 V.

<span id="page-28-1"></span>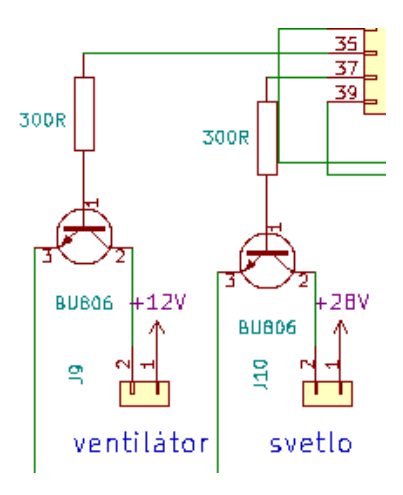

<span id="page-28-2"></span>**Obrázek 3.13.** Schéma zapojení světla a ventilátoru [\[15](#page-42-12)]

### <span id="page-28-0"></span>**3.5 Aplikace systému**

Pro aplikování výsledného systému čidel a dalších prvků je zapotřebí vytvořit vhodné prostředí. Důležité je, aby prostředí bylo uzavřené a mělo připravený vývod pro ventilátor. V našem případě je systém určen pro regulaci u objemově menších prostor, jelikož využívá pouze jeden ventilátor, a to u otvoru, kterým proudí vzduch ven. Otvor pro pasivní příjem vzduchu by měl být umístěn přesně naproti ventilátoru.

V případě připojení 2 ventilátorů by bylo nutné zajistit, aby velikost elektrického proudu nutného k jejich provozu nepřesáhla 3 A. To je maximální výstupní proud použitého zdroje LM2596ADJ. Poté by se druhý ventilátor dal připojit spolu s prvním na stejnou svorkovnici. Všechny tyto potřeby lze dnes zajistit pořízením běžně dostupných pěstebních stanů nebo boxu, které jsou zevnitř vybaveny reflexní vrstvou, která napomáhá rostlinám získat dostatek světla.

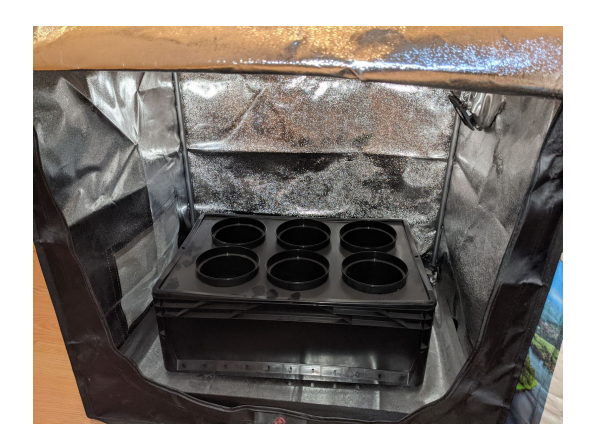

**Obrázek 3.14.** Ukázka vhodného pěstebního stanu

<span id="page-28-3"></span>Na fotce [3.14](#page-28-3) je vidět příklad pěstebního stanu vhodného pro aplikaci. Rozměry jsou 80x60x80cm.

<span id="page-29-1"></span>*3. Hardware* **............................................**

<span id="page-29-0"></span>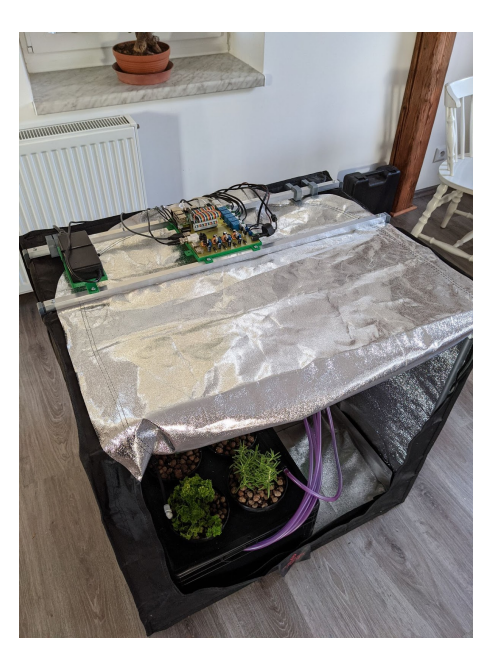

**Obrázek 3.15.** Ukázka systému

<span id="page-30-1"></span><span id="page-30-0"></span>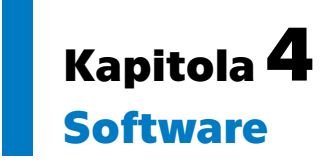

Díky tomu, že je celá tato práce tvořena na Raspberry Pi, měl jsem na výběr z několika programovacích jazyků. Nakonec jsem zvolil Python, jelikož je pro mě osobně přehledný a intuitivní. Projekt je vytvořen a naprogramován pro Python verze 3.7.3.

## <span id="page-30-2"></span>**4.1 Struktura programu**

Software celé práce je rozdělen do dvou částí, které běží nezávisle na sobě. První část, Automatizační software, má na starost obsluhu všech periferií, včetně všech čidel a akčních prvků. Tato část sbírá data z čidel a ukládá je do databáze. Nasbíraná data vyhodnocuje a když je to potřeba, tak začne regulovat prostředí v hydroponii.

Druhou část softwaru představuje webové rozhraní, které umožňuje uživateli sledovat naměřená data a prostředí ovlivňovat.

#### <span id="page-30-3"></span>**4.1.1 Automatizační software**

V hlavní složce této části se nachází pouze dva Python soubory. Prvním je globals.py, který obsahuje globální proměnné, ke kterým potřebují přístup všechna vlákna. V nich jsou uložena nastavení, aktuální hodnoty, mutexy, které zajišťují, aby nedošlo k několika přístupům k jednotlivým proměnným najednou, a fronty, do kterých se ukládají data z jednotlivých čidel a následně jsou zpracovány dalším vláknem, které zajišťuje komunikaci s databází.

| communication        |      | CDIR   |
|----------------------|------|--------|
| configuration        |      | CDIR   |
| enviroment           |      | CDIR   |
| <i>misc</i>          |      | CDIR   |
| peripherals          |      | CDIR   |
| values               | json | 0Ь     |
| settings             | json | 0Ь     |
| <b>alobalObiects</b> | DY   | 1.11k  |
| project              | DY   | 4.18 k |

<span id="page-30-4"></span>**Obrázek 4.1.** Struktura automatizačního softwaru

Druhým souborem je project.py, který je zároveň i spouštěcím souborem pro celý program. Ten pouze zajišťuje správné spuštění všech ostatních vláken a načtení nastavení. Také se zde nacházejí dva soubory s příponou .json. Jsou to settings.json a values.json.

Následně je zde několik složek, tedy balíčků, které obsahují další soubory s objekty a funkcemi:

- **.** Peripherals,
- Environment,
- **.** Communication, **.** Communicatio
- 
- **.** Misc.

#### <span id="page-31-1"></span><span id="page-31-0"></span>**4.1.1.1 Peripherals**

Tato složka obsahuje knihovny pro jednotlivé senzory a nestandardní objekty využité pro správnou funkci programu.

Jmenovitě to jsou:

- **.** AM2320,
- **.** DHT11,
- **.** ultrazvukový senzor vzdálenosti,
- **.** DS18B20,
- **.** AD převodník MCP3208 a k němu jsou vytvořené třídy pro jednotlivé čidla,  $\blacksquare$ AD převodník MCP3208 a k němu jsou vytvořené $\blacksquare$ PWM a opět dílčí třídy jako osvětlení a čerpadlo,
- **.** relé,
- 
- **■** relé,<br>■ detekce vody.

U všech objektů jsou jednotně pojmenované funkce, aby byly přehlednější a lépe se v nich orientovalo. Hlavními jsou:

- v nich orientovalo. Hlavnimi jsou:<br>■ update() přečte novou hodnotu ze senzoru nebo stav akčního prvku a uloží si jej; **.** getValues() - vrátí pole posledních 10 načtených hodnot;
- 
- **■** getValues() vrátí pole posledních 10 načtených hodnot;<br>■ newValue() zavolá funkcí update() a vrátí poslední načtenou hodnotu; **.** value() - vrátí poslední načtenou hodnotu;
- 

U osvětlení a čerpadel jsou některé funkce navíc. U čerpadel to je časovač, který spouští čerpadlo pouze na určitý čas. Samotný časovač běží zvlášť ve svém vlákně, aby neblokoval běh programu na příliš dlouho[[8](#page-42-13)]. Pomocí mutexu je zajištěno, aby najednou běželo maximálně jedno čerpadlo, a to z toho důvodu, že by se při zapojení několika čerpadel najednou mohl přetížit napájecí zdroj.

U osvětlení je to funkce postupného stmívání a rozsvěcení, kdy první a poslední hodinu se mění střída postupně, tím se simuluje přechod mezi dnem a nocí. Tyto funkce počítají s možným pádem systému, proto například v případě spuštění v čase, kdy už má světlo dávno svítit, se přechod nekoná.

#### <span id="page-31-2"></span>**4.1.1.2 Environment**

Moduly, které se nacházejí v tomto balíčku, spravují veškeré periferie. Jak je z názvu patrné (environment = prostředí), starají se o stálost prostředí v hydroponii. Načítají hodnotu a stavy všech senzorů a akčních prvků, vyhodnocují je a poté dle předem nastavených parametrů provádí regulace prostředí, jsou-li nutné. Každý z těchto modulů běží ve svém vlastním vlákně, aby se navzájem neblokovaly při časově náročnějších operacích. Moduly jsou celkem 4.

**.** envController

- **.** Měří teplotu vzduchu, relativní vlhkost vzduchu a úroveň osvětlení (pro kontrolu funkčnosti lampy).
- **.** Ovládá ventilátor a zdroj osvětlení.
- **.** pHController
- **.** Měří pH vody v zásobníku. **.** Ovládá celkem 3 čerpadla:
	-
	- **.** Ovládá celkem 3 čerpadla:<br> **a** jedno u nádoby s roztokem pro snížení pH,
		- **.** druhé u nádoby s roztokem pro zvýšení pH,
		- **.** třetí zajišťuje cirkulaci vody v zásobníku, aby se zde netvořily usazeniny a veškeré roztoky byly promíchané.
- <span id="page-32-1"></span>**.** tdsController
	- **.** Měří množství rozpuštěných minerálů ve vodě pomoci TDS senzoru.
	- **.** Ovládá 2 čerpadla:
		- **.** jedno u nádoby s koncentrovaným roztokem obsahujícím minerály a živiny pro rostliny,
		- **.** druhé pro cirkulaci vody v zásobníku.
- **.** wateringController
	- **.** Hlídá vlhkost substrátu.
	- **.** Při nedostatečné vlhkosti substrátu nebo po určité době plní nádoby s rostlinami živným roztokem.

Všechny tyto moduly obsahují funkci "run()", která se spouští periodicky, aby zajistila neustálý běh programu. Prvním krokem je, že naměří nové hodnoty ze všech čidel a zaznamená stavy akčních prvků. Poté veškerá data vyhodnotí a při větší změně v prostředí spustí potřebné procesy pro regulaci. Následně při každém 5. průběhu této funkce uloží data do fronty, kterou obsluhuje vlákno s přístupem do databáze. Operace nad objektem typu Queue, tedy nad frontou, jsou atomické. To znamená, že není zapotřebí dalšího semaforu nebo mutexu pro řízení přístupu mezi vlákny.

Délka periody jednotlivých spuštění funkce "run()" a jak často se ukládají data do databáze se dá určit v nastavení.

#### <span id="page-32-0"></span>**4.1.1.3 Communication**

Tento balíček obsahuje moduly pro obsluhu databáze. Obsluhu databáze provádí instance třídy, který běží ve vlastním vlákně. Pomocí podmínkové proměnné čeká, dokud je fronta dat prázdná. Jakmile kterékoliv vlákno z modulů v balíčku environment přidá do fronty data, tak se zároveň pošle i signál na podmínkovou proměnnou a obsluha přestane čekat a veškerá data ve frontě odbaví a pošle do databáze. Poté se opět vrátí do nečinného stavu a čeká na další signál.

#### <span id="page-32-2"></span>**4.1.1.4 Configuration**

V tomto balíčku se nachází pouze jeden jednoduchý modul a poté soubor s údaji k databázi. V modulu jsou dostupné funkce pro načtení nastavení ze souboru settings.json. Ten se nachází ve stejné složce jako project.py. Pokud soubor s nastavením neexistuje, funkce ho vytvoří a uloží do něj základní hodnoty.

Také je zde funkce pro periodické načítání nastavení, která kontroluje, zdali byl soubor upraven, tedy změnila se jeho vlastnost "modified time". Pokud ne, funkce se spustí po 5 vteřinách znovu a opět ho kontroluje.

Pokud byl soubor jakýmkoliv způsobem upraven, funkce si zamkne mutex settingsLock, aby k nastavení v tento moment nepřistupovalo jiné vlákno, soubor otevře a načte z něj nové hodnoty, které uloží do globální proměnné obsahující nastavení.

#### <span id="page-32-3"></span>**4.1.1.5 Misc**

Tento balíček není důležitý pro běh hlavního programu. Obsahuje několik modulů pro test funkčnosti jednotlivých čidel a komunikaci s nimi. Dále jsou zde také funkce pro kalibraci některých senzorů, například TDS a pH senzorů.

<span id="page-33-1"></span>*4. Software* **............................................**

## <span id="page-33-0"></span>**4.2 Databáze**

Aplikace využívá databázi pro ukládání mnoha výstupních dat z hydroponie, jejichž ukázka je vidět na následujícím screenshotu. Vzhledem ke konstrukci Raspberry Pi není dobré mít databázi provozovanou přímo na něm, jelikož běží na SD kartě a ta by se rychle opotřebovala. Tomu lze zamezit použitím externímho disku, který může být připojený přes jeden z USB portů. Dalším možným řešením je využití externího serveru nebo počítače pro provoz databáze. Aplikace je navržena tak, aby byla schopná se připojit k databázi kamkoliv. Stačí pouze správně vyplnit přístupové údaje v souboru cfg.ini v balíčku configuration.

Údaje v cfg.ini pro správnou funkčnost připojení k databázi jsou následující (uvedeno jako příklad obsahu souboru cfg.ini).

```
[db]
user=projectuser
password=123456
host=10.0.0.10
port=5432
database=projectdb
```

| <b>MR</b> id : <b>MR</b> datasource<br>÷ | <b>■ value ÷ ■ unit</b> |         | ÷ 調 time                   |
|------------------------------------------|-------------------------|---------|----------------------------|
| 1062 DS18B20-top                         | 21.062 °C               |         | 2021-08-07 03:08:20.000000 |
| 1063 DS18B20-bot                         | 21 °C                   |         | 2021-08-07 03:08:20.000000 |
| 1064 AM2320-hum                          | 75%                     |         | 2021-08-07 03:08:20.000000 |
| 1065 AM2320-temp                         | 20.6 °C                 |         | 2021-08-07 03:08:20.000000 |
| 1066 LightBrightness                     | 17.85103785103785 %     |         | 2021-08-07 03:08:20.000000 |
| 1067 Outlet Fan Duty                     | 70%                     |         | 2021-08-07 03:08:20.000000 |
| 1068 Light Duty                          | $0^{8}$                 |         | 2021-08-07 03:08:20.000000 |
| 1069 TDSProbe-TDS                        | 1529.82 ppm             |         | 2021-08-07 03:08:23.000000 |
| 1070 TDSProbe-temp                       | 20 °C                   |         | 2021-08-07 03:08:23.000000 |
| 1071 TDSPump                             | $\bullet$               | sec     | 2021-08-07 03:08:23.000000 |
| 1072 WaterCirculationPump                |                         | $0$ sec | 2021-08-07 03:08:23.000000 |
| 1073 DS18B20-top                         | 21.062 °C               |         | 2021-08-07 03:09:05.000000 |
| 1074 DS18B20-bot                         | 21 °C                   |         | 2021-08-07 03:09:05.000000 |
| 1075 AM2320-hum                          | 74.9%                   |         | 2021-08-07 03:09:05.000000 |
| 1076 AM2320-temp                         | 20.6 °C                 |         | 2021-08-07 03:09:05.000000 |
| 1077 LightBrightness                     | 17.753357753357754 %    |         | 2021-08-07 03:09:05.000000 |
| 1078 Outlet Fan Duty                     | 70 %                    |         | 2021-08-07 03:09:05.000000 |
| 1079 Light Duty                          | $\bf{0}$                | 1%      | 2021-08-07 03:09:05.000000 |
| 1080 TDSProbe-TDS                        | 1427.39 ppm             |         | 2021-08-07 03:09:07.000000 |

<span id="page-33-2"></span>**Obrázek 4.2.** Ukázka tabulky a dat v databázi

Systém byl vytvořen pro databázi PostgreSQL. Pokud by bylo potřeba použít jinou databázi, která nemá stejné příkazy, musí se změnit část funkcí v souboru dbController.py, a to přesně ve funkcích [\[9\]](#page-42-14):

- **.** tableCheck(tableName='project')
	- **.** zajišťuje existenci tabulky pro data,
	- **.** tableName název tabulky pro ukládání dat, výchozí hodnota je "project".
- $\blacksquare$ tableName název tabulky pro ukládání dat, výchozí hodnota je "projec $\blacksquare$ insertData(dataSource, dataValue, dataTimestamp, unit, table="project") **.** vkládá data do tabulky,
	-
	- vkládá data do tabulky,<br>■ dataSource zdroj dat, název senzoru,
	- **.** dataValue hodnota pro uložení,
	- **.** dataTimestamp čas pořízení dat,  $\blacksquare$ data<br>Timestamp - čas pořízení dat,<br/>  $\blacksquare$  unit - jednotka naměřených dat,
	-
	- unit jednotka naměřených dat,<br>■ Table tabulka pro uložení dat, výchozí tabulka nese název "project".
- **.** fetchData(sensor, timeRange=None)
- <span id="page-34-1"></span>**.** získává data podle senzoru, libovolně i podle zvoleného časového období, **.** sensor - název senzoru, od kterého chceme získat data,
- 
- **.** timeRange proměnná typu touple, obsahuje horní a dolní hranici omezující časové období, ze kterého chceme data, výchozí hodnota je "None", tedy všechna naměřená data.

**.**listSensors()

**.** vrací seznam senzorů.

## <span id="page-34-0"></span>**4.3 Webové rozhraní**

Automatizace by fungovala i sama o sobě, aniž by do ní člověk musel zasahovat. Stačí pouze vyplnit správné nastavení, které je vygenerováno s výchozími hodnotami při prvním spuštění v souboru settings.json. Data by se dala prohlížet v jakékoliv aplikaci na procházení databází.

Pro lepší přehlednost aplikace, pohodlnější nastavení parametrů prostředí a hlavně zobrazení dat jsem vytvořil webové rozhraní.

To je druhou částí celého systému. Nachází se ve vlastní složce, odděleně od ostatních částí. Původně jsem vše naprogramoval jedné aplikaci, bohužel ta byla příliš veliká a náročná pro správu. Proto jsem aplikace oddělil a komunikace mezi aplikací pro automatizaci a webovým rozhraním probíhá přes soubory settings.json a values.json.

Tato komunikace je velmi výhodná hlavně z hlediska nastavení. V případě, že aplikace spadnou a znovu se spustí, nastavení již zůstane uloženo v settings.json a pouze se načte, takže uživatel nemusí mít strach, že by se mu nastavení vrátilo do původního stavu. Další plus je v tom, že v případě, kdy se vymění rostliny a nové potřebují opět nastavit rozdílné podmínky, tak je možné si daný konfigurační soubor uložit a až poté měnit hodnoty ve webovém rozhraní. To dává možnost zálohovat si konfiguraci pro jednotlivé rostliny.

#### <span id="page-34-2"></span>**4.3.1 Struktura**

Webové rozhraní je ve složce web, která je ve stejném adresáři jako složka s aplikací pro automatizaci. Spouštěcí soubor je web.py. V základu běží aplikace na localhostu.

Pro tvorbu rozhraní jsem využil webového frameworku Flask, je naprogramováno v Pythonu verze 3.7.3. Dále jsou zde použity jazyky Javascript, CSS a HTML.

Framework Flask jsem vybral z toho důvodu, že velmi jednoduchý a nenáročný. Lze v něm tvořit malé, ale i velké a složité webové aplikace. To je možné díky poměrně rozsáhlé komunitě a podpoře různých rozšíření a balíčků, které doplňují funkce a vymoženosti, které sám o sobě framework v základu právě nemá[[11\]](#page-42-15).

V aplikaci jsou celkem 4 stránky:

- index.
- **.** nastaveni,
- **.** výběr senzorů pro graf,  $\blacksquare$ výběr senzorů pro $\blacksquare$ stránka s grafem.
- 

<span id="page-35-1"></span>*4. Software* **............................................**

#### **4.3.1.1 Index**

Tato stránka není nic jiného, než výpis aktuálních hodnot.

<span id="page-35-0"></span>

|                      | Webové rozhraní - Aktuální hodnoty<br>Bakalářská práce - Automatizovaná hydroponie |                    |  |
|----------------------|------------------------------------------------------------------------------------|--------------------|--|
| Aktuálně             | Nastavení                                                                          | Graf               |  |
| Senzor               | Hodnota                                                                            | Popis              |  |
| DS18B20-top          | 21.187 °C                                                                          | Popis <sub>0</sub> |  |
| DS18B20-bot          | 22.25 °C                                                                           | Popis <sub>1</sub> |  |
| AM2320-hum           | 72.8%                                                                              | Popis 2            |  |
| AM2320-temp          | 21.5 °C                                                                            | Popis 3            |  |
| LightBrightness      | 28.84 %                                                                            | Popis 4            |  |
| <b>Ean-outlet</b>    | 70.0%                                                                              | Popis <sub>5</sub> |  |
| Light                | 0.08%                                                                              | Popis <sub>6</sub> |  |
| <b>TDSProbe-TDS</b>  | 1323.75 ppm                                                                        | Popis 7            |  |
| TDSProbe-temp        | 19.125 °C                                                                          | Popis 8            |  |
| <b>TDSPump</b>       | 0 <sub>sec</sub>                                                                   | Popis 9            |  |
| WaterCirculationPump | 40 sec                                                                             | Popis 10           |  |
| pH sonda             | 4.084 pH                                                                           | Popis 11           |  |
| phUpPump             | 0 sec                                                                              | Popis 12           |  |
| phDownPump           | 0 sec                                                                              | Popis 13           |  |
| waterCirculationPump | 3000 sec                                                                           | Popis 14           |  |

<span id="page-35-4"></span>**Obrázek 4.3.** Úvodní stránka webového rozhraní

Ty nejsou však v reálném čase. Zobrazené hodnoty jsou poslední naměřené, takže je možné, že jsou i několik minut staré, to se odvíjí od periody měření, která je nastavená. V základu jsou to 2 minuty.

#### <span id="page-35-2"></span>**4.3.1.2 Nastavení**

Několik parametrů prostředí je možné ovlivnit pomocí změny nastavení. Tu lze provést právě na této stránce, kde jsou zobrazeny momentálně zadané hodnoty a následuje formulář pro jejich úpravu a nahrání do systému. Změny se do systému propíšou do 5 vteřin od změny na webu a k následné regulaci dojde při dalším měření hodnot. Nastavení se nachází v souboru settings.json ve složce s aplikací pro automatizaci.

Nastavení, která je možné změnit:

- **.** hranice relativní vlhkosti při které se zrychluje ventilátor,
- **.** hranice teploty při které se zrychluje ventilátor,
- **.** doba osvětlení,
- **.** maximální prodleva spouštění čerpadel,
- **.** cílené pH vody,
- **.** cílené množství rozpuštěných minerálů ve vodě.

#### <span id="page-35-3"></span>**4.3.1.3 Výběr senzorů pro graf**

Vzhledem k množství senzorů a dat je vykreslování grafu pro celou databázi poměrně náročné. Proto stránce s grafem předchází formulář, kde si uživatel zvolí, jaká data chce zobrazit.

<span id="page-36-1"></span>

| Aktuálně              | Nastavení           | Graf                                            |
|-----------------------|---------------------|-------------------------------------------------|
| Začátek:              |                     | Začátek časového úseku                          |
|                       | 2021-08-07 23:36:23 |                                                 |
| Konec:                | 2021-08-08 23:36:23 | Konec časového úseku                            |
|                       | Nabídka záznamů dat |                                                 |
| Nazey senzoru         | Výběr (alespoň 1)   | Stručný popis                                   |
| AM2320-hum:           |                     | Zaznam relativni vlhkosti vzduchu z AM2320      |
| AM2320-temp:          | п                   | Zaznam teploty vzduchu z AM2320                 |
| DS18B20-bot:          | п                   | Zaznam teploty v dolni vrtsve prostoru          |
| DS18B20-top:          | п                   | Zaznam teploty v horni vrstve prostoru          |
| Light Duty:           |                     | Zaznam stridy u zdroje svetla                   |
| LightBrightness:      | с                   | Zaznam ze senzoru urovne osvetleni              |
| Outlet Fan Duty:      | г                   | Zaznam stridy u ventilatoru                     |
| pH sonda:             | п                   | Zaznam pH vody                                  |
| phDownPump:           | п                   | Zaznam stavu pumpy s PH- roztokem               |
| phUpPump:             | г                   | Zaznam stavu pumpy s PH+ roztokem               |
| SubstrateMoisture:    | п                   | Zaznam vlhkosti pestebniho media                |
| TDSProbe-TDS:         | □                   | Zaznam teploty zivneho roztoku                  |
| TDSProbe-temp:        | □                   | Zaznam hodnot TDS vody                          |
| <b>TDSPump:</b>       | п                   | Zaznam stavu pumpy pro doplnovani mineralu ve   |
|                       |                     | vode                                            |
| WaterCirculationPump: | □                   | Zaznam stavu pumpy pouzite pro cirkulaci vody v |
|                       |                     | zasobniku                                       |
| WateringPump:         | ш                   | Zaznam stavu pumpy pro zalevani                 |
| Waterl evel:          | □                   | Zaznam urovne hladiny                           |

Webové rozhraní - Nastavení grafu

<span id="page-36-2"></span><span id="page-36-0"></span>**Obrázek 4.4.** Stránka pro výběr dat v grafu

Stránka dynamicky zjistí všechny senzory a akční prvky, jejichž data jsou nahrávána do databáze, a následně je vypíše, aby bylo možné vybrat zdrojová data pro vykreslení grafu. Je zde i možnost vybrat pouze určitý časový úsek, ze kterého se data načítají.

#### **4.3.1.4 Graf**

Pro vykreslování grafu jsem použil volně dostupnou verzi knihovny ApexCharts. Vykreslování je naprogramováno v Javascriptu. Zvolil jsem tuto knihovnu, protože funguje poměrně rychle a spolehlivě a narozdíl například od google charts je možné tyto ná-stroje pro vykreslování grafů stáhnout a používat tak i offline pouze na lokální síti[[12](#page-42-16)]. Navíc jsou vzhledově přívětivější a dá se do nich jednoduše nahrát data. Je zde i mnoho funkcí, jako přibližování a oddalování na časové ose.

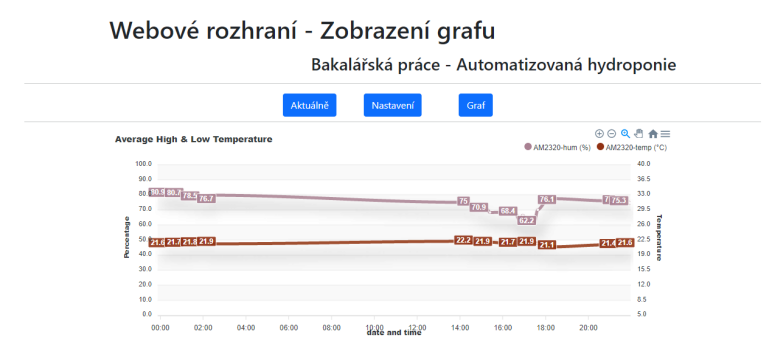

<span id="page-36-3"></span>**Obrázek 4.5.** Zobrazení grafu

## <span id="page-38-1"></span><span id="page-38-0"></span>**Kapitola5 Komerční produkty pro automatizaci hydroponie**

Trh s hydroponickými systémy se stále rozrůstá a už i u nás existuje poměrně velké množství e-shopů,například www.hexagarden.cz nebo www.higarden.cz. Ty nabízejí především hydroponické systémy sestávající pouze z automatického zavlažování různého množství květináčů pohybujícího se mezi 8 až 100 květináči. K těmto systémům je možné zvlášť dokoupit i pěstební stany či boxy. Samotné zavlažovací systémy i pěstební stany nejsou levnou záležitostí, jelikož musí být kvalitní a vydržet vystavení nepříznivým podmínkám po delší dobu. Ceny se pohybují od jednotek až po stovky tisíc korun českých.

Na trhu jsou k dispozici i automatické dávkovače roztoků a přístroje na měření různých veličin, ale většina těchto zařízení sleduje pouze jednu veličinu. Tím se rozumí, že měření a úprava pH a TDS jsou zvlášť. A cena takových zařízení není nízká, pohybuje se i v desítkách tisíc korun.

V momentě, kdy člověk požaduje plnou automatizaci systému, musel by zaplatit sumu pohybující se nad sto tisíc korun, ačkoliv kompletní systém lze realizovat i levněji.

Další možností je nechat si udělat návrh "šitý na míru" od společnosti, jako je například Growlight Bohemia s. r. o. (growlight.cz). V tom případě je nutné platit i za konzultace a odvedenou práci, ale na druhou stranu je zde jistota, že systém bude fungovat jak má.

Pro ty, kteří chtějí pěstovat například bylinky v kuchyni v jednom či dvou květináčích, existuje levnější varianta. Jedná se o sady právě o velikosti jen pár květináčů, které lze pořídit i do 3 tisíc korun. V ceně je často zahrnuto i hnojivo a příslušenství pro první pěstování.

## <span id="page-38-2"></span>**5.1 Cena realizovaného systému**

Systém, který jsem navrhl a realizoval, není levný jako zmíněné malé sady, ale zároveň ani tak drahý jako přístroje pro automatické dávkování živin. Vzhledem k tomu, že nyní je produkt v podobě prototypu, není jednoduché stanovit jeho finální cenu. Avšak s jistotou lze říct, že se z větší části odvíjí od 3 hlavních komponent:

- **.** Raspberry Pi
	- **.** Podle verze, která se použije, se odvíjí i finální cena, lze použít nejnovější Raspberry Pi 4 B s 8 GB ram, které stojí okolo 2700 Kč, lze použít i starší Raspberry Pi ve verzi 3 B+, které lze pořídit za 1000 Kč.
- **.** Deska s plošnými spoji
	- **.** Tu lze vytvořit doma na vlastní náklady, nebo se dá objednat online. Cena se poté pohybuje od 140 Kč/dm<sup>2</sup>.
- **.** Periferie zde je nutné zohlednit lampu a použitá čerpadla
- **.** Systém je možné zprovoznit jak s automatickou úpravou živného roztoku, tak i bez ní, čímž se dá ušetřit díky nižšímu množství čerpadel. Čerpadla použitá pro testování prototypu stojí přibližně 130 Kč/kus.
- **.** LED osvětlení může stát několik stovek korun, ale i desítek tisíc. Důležité je však vybrat takové, aby ho byl systém schopný napájet. Maximální podporované napětí a elektrický proud jsou 32 V a 3 A. Lampa použitá u prototypu stála 800 Kč.

Z těchto cen lze vypočítat, že celková cena za zhotovení daného systému může být 3000 Kč a výš. Finální cena však závisí na požadavcích na systém a jeho výkonnosti.

Důležité je zmínit, že v ceně není zahrnutý pěstební stan, květináče, hnojivo nebo další látky. Samotný provoz není cenově náročný. Systém je napájen zdrojem o výkonu 72 W, který dodává napětí 36 V s maximálním proudem 2 A. Pokud by byla cena elektrické energie 4,80 Kč/kwh a systém by využíval dostupný výkon na 100 %, což se reálně neděje, roční nepřetržitý provoz by stál 3027 Kč.

<span id="page-40-1"></span><span id="page-40-0"></span>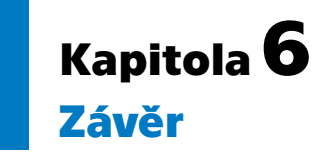

Cílem této bakalářské práce bylo navrhnout a realizovat systém, který by z uzavřeného prostoru s hydroponií sbíral data, vyhodnocoval je a následně upravoval některé aspekty prostředí hydroponie. Dále bylo za úkol vytvořit i webové rozhraní pro přehled nad systémem, daty a možnost zasáhnout do nastavení a ovlivnit tak některé parametry.Cílem mé bakalářské práce bylo navrhnout a realizovat systém, který by z uzavřeného.

Po hardwarové stránce jsem vytvořil dva prototypy, první nebyl dostatečně stabilní a z dlouhodobého hlediska tudíž nefunkční. I přes problémy jako zničené komponenty jsem zhotovil druhou verzi prototypu, ve které jsem odstranil chyby z první verze a tím zajistil vyšší stabilitu systému.

Systém je navržený podle zadání. Nejdříve jsem musel zjistit, které aspekty hydroponie je možné automatizovat, a to pak i realizovat. Jako platformu pro realizaci jsem zvolil Raspberry Pi pro přítomnost již implementovaných protokolů pro komunikaci s několika senzory a pro možnost využití programovacího jazyka Python. Jediný bod, který by vyžadoval mnohem delší časové období pro realizaci, je testování. To by bylo potřeba provádět po dobu několika měsíců a postupně odladit veškeré parametry, senzory a jejich kalibrace.

Dalším krokem ve vývoji tohoto systému by mohlo být řádné otestování softwaru a Bluetooth připojení na Raspberry Pi a následné výroby bezdrátových verzí senzorů.

Systém byl také implementován hlavně pro typ hydroponie "Ebb and Flow", tedy příliv a odliv, ale bylo by možné ho nakonfigurovat tak, aby se dal aplikovat i na jiné typy.

Ačkoliv jsem systém navrhl primárně pro automatizaci hydroponie, dle mého názoru by se po menších úpravách dala rozšířit škála možných aplikací. Například by bylo možné rozšířit stávající systém o možnost kontroly prostředí v teráriu nebo akváriu.

Software systému je logicky rozdělen na několik balíčků a modulů, aby se v nich dalo snadno orientovat v případě, že by se v budoucnu využíval a měl by se dále vyvíjet.

## <span id="page-42-0"></span>**Literatura**

- <span id="page-42-4"></span>[1] Maxim Integrated. *DS18B20 - datasheet*. [vid. červenec 2021]. Dostupné na <https://datasheets.maximintegrated.com/en/ds/DS18B20.pdf>.
- <span id="page-42-3"></span>[2] Semiconductor Components Industries, LLC. *LM2596 - datasheet*. [vid. březen 2021]. Dostupné na [https://www.onsemi.com/pdf/datasheet/lm2596-d.](https://www.onsemi.com/pdf/datasheet/lm2596-d.pdf) [pdf](https://www.onsemi.com/pdf/datasheet/lm2596-d.pdf).
- <span id="page-42-5"></span>[3] GAJERA, Umang. *Basics of Interfacing DHT11/DHT22 Humidity and Temperature Sensor with MCU*. [vid. červenec 2021]. Dostupné na [http://www.ocfreaks.](http://www.ocfreaks.com/basics-interfacing-dht11-dht22-humidity-temperature-sensor-mcu/) [com/basics-interfacing-dht11-dht22-humidity-temperature-sensor-mcu/](http://www.ocfreaks.com/basics-interfacing-dht11-dht22-humidity-temperature-sensor-mcu/).
- <span id="page-42-11"></span>[4] Aqib. *Arduino PWM Tutorial*. [vid. červen 2021]. Dostupné na [https://create.](https://create.arduino.cc/projecthub/muhammad-aqib/arduino-pwm-tutorial-ae9d71) [arduino.cc/projecthub/muhammad-aqib/arduino-pwm-tutorial-ae9d71](https://create.arduino.cc/projecthub/muhammad-aqib/arduino-pwm-tutorial-ae9d71).
- <span id="page-42-6"></span>[5] *Measuring salinity*. [vid. červenec 2021]. Dostupné na [https://www.landscape.](https://www.landscape.sa.gov.au/mr/publications/measuring-salinity) [sa.gov.au/mr/publications/measuring-salinity](https://www.landscape.sa.gov.au/mr/publications/measuring-salinity).
- <span id="page-42-7"></span>[6] *PPM Meter*. [vid. březen 2021]. Dostupné na [http://blea.ch/wiki/index.php/](http://blea.ch/wiki/index.php/PPM_Meter) [PPM\\_Meter](http://blea.ch/wiki/index.php/PPM_Meter).
- <span id="page-42-10"></span>[7] *R385 12V 3M DC Diaphragm Pump*. [vid. březen 2021]. Dostupné na [https://](https://www.gme.cz/data/attachments/dsh.772-330.1.pdf) [www.gme.cz/data/attachments/dsh.772-330.1.pdf](https://www.gme.cz/data/attachments/dsh.772-330.1.pdf).
- <span id="page-42-13"></span>[8] *Python 3.7.11 documentation*. [vid. červenec 2021]. Dostupné na [https://docs.](https://docs.python.org/3.7/) [python.org/3.7/](https://docs.python.org/3.7/).
- <span id="page-42-14"></span>[9] *PostgreSQL 13.3 Documentation*. [vid. červen 2021]. Dostupné na [https://www.](https://www.postgresql.org/docs/13/index.html) [postgresql.org/docs/13/index.html](https://www.postgresql.org/docs/13/index.html).
- <span id="page-42-9"></span>[10] ELECFREAKS. *Ultrasonic Ranging Module HC-SR04*. [vid. březen 2021]. Dostupné na [https://cdn.sparkfun.com/datasheets/Sensors/Proximity/](https://cdn.sparkfun.com/datasheets/Sensors/Proximity/HCSR04.pdf) [HCSR04.pdf](https://cdn.sparkfun.com/datasheets/Sensors/Proximity/HCSR04.pdf).
- <span id="page-42-15"></span>[11] Pallets. *Flask Documentation*. [vid. březen 2021]. Dostupné na [https://flask.](https://flask.palletsprojects.com/en/2.0.x/) [palletsprojects.com/en/2.0.x/](https://flask.palletsprojects.com/en/2.0.x/).
- <span id="page-42-16"></span>[12] *ApexCharts Docs*. [vid. červen 2021]. Dostupné na [https://apexcharts.com/](https://apexcharts.com/docs) [docs](https://apexcharts.com/docs).
- <span id="page-42-2"></span>[13] Texas Instruments Incorporated. *LM317 3-Terminal Adjustable Regulator*. [vid. březen 2021]. Dostupné na [https://www.ti.com/lit/ds/slvs044y/slvs04](https://www.ti.com/lit/ds/slvs044y/slvs044y.pdf?HQS=s) [4y.pdf?HQS=s](https://www.ti.com/lit/ds/slvs044y/slvs044y.pdf?HQS=s).
- <span id="page-42-8"></span>[14] Texas Instruments Incorporated. *LMx24-N, LM2902-N Low-Power, Quad-Operational Amplifiers*. [vid. duben 2021]. Dostupné na [https://www.ti.com/](https://www.ti.com/lit/ds/symlink/lm324-n.pdf?ts=1590759747057) [lit/ds/symlink/lm324-n.pdf?ts=1590759747057](https://www.ti.com/lit/ds/symlink/lm324-n.pdf?ts=1590759747057).
- <span id="page-42-12"></span>[15] Fairchild Semiconductor International. *BU806/807* . [vid. květen 2021]. Dostupné na <https://www.yic-electronics.gr/datasheet/fc/STTA212S.pdf>.
- <span id="page-42-1"></span>[16] *My Most Successful Homemade Hydroponics System*. [vid. červen 2021]. Dostupné na [https://www.jasons-indoor-guide-to-organic-and-hydroponics-garden](https://www.jasons-indoor-guide-to-organic-and-hydroponics-gardening.com/homemade-hydroponics-2.html) [ing.com/homemade-hydroponics-2.html](https://www.jasons-indoor-guide-to-organic-and-hydroponics-gardening.com/homemade-hydroponics-2.html).

*Literatura* **.............................................**

- <span id="page-43-10"></span>[17] Semiconductor Components Industries, LLC. *P2N2222A - datasheet*. [vid. duben 2021]. Dostupné na [https://www.onsemi.com/pdf/datasheet/](https://www.onsemi.com/pdf/datasheet/p2n2222a-d.pdf) [p2n2222a-d.pdf](https://www.onsemi.com/pdf/datasheet/p2n2222a-d.pdf).
- <span id="page-43-7"></span>[18] *Operational Amplifier Building Blocks*. [vid. duben 2021]. Dostupné na [https://](https://www.electronics-tutorials.ws/opamp/op-amp-building-blocks.html) [www.electronics-tutorials.ws/opamp/op-amp-building-blocks.html](https://www.electronics-tutorials.ws/opamp/op-amp-building-blocks.html).
- <span id="page-43-3"></span>[19] Hanzal, Josef. *Adaptér pH k multimetru*. [vid. květen 2021].
- <span id="page-43-9"></span>[20] SONGLE RELAY. *SUBMINATURE HIGH POWER RELAY* . [vid. březen 2021]. Dostupné na [https://www.rlocman.ru/i/File/2018/02/21/SRD--T73-.](https://www.rlocman.ru/i/File/2018/02/21/SRD--T73-.pdf) [pdf](https://www.rlocman.ru/i/File/2018/02/21/SRD--T73-.pdf).
- <span id="page-43-2"></span>[21] Thermo Fisher Scientific Inc. *pH Electrode Selection Handbook*. [vid. červen 2021]. Dostupné na [https://www.fondriest.com/pdf/thermo\\_ph\\_electrode\\_h](https://www.fondriest.com/pdf/thermo_ph_electrode_hb.pdf) [b.pdf](https://www.fondriest.com/pdf/thermo_ph_electrode_hb.pdf).
- <span id="page-43-1"></span>[22] Texas Instruments Incorporated. *REF30xx 50-ppm/°C Max, 50-�A, CMOS Voltage Reference in SOT-23-3*. [vid. březen 2021]. Dostupné na [https://www.](https://www.tij.co.jp/lit/ds/symlink/ref3033.pdf?ts=1628885139175&ref_url=https%253A%252F%252Fwww.google.com%252F) [tij.co.jp/lit/ds/symlink/ref3033.pdf?ts=1628885139175&ref\\_url=](https://www.tij.co.jp/lit/ds/symlink/ref3033.pdf?ts=1628885139175&ref_url=https%253A%252F%252Fwww.google.com%252F) [https%253A%252F%252Fwww.google.com%252F](https://www.tij.co.jp/lit/ds/symlink/ref3033.pdf?ts=1628885139175&ref_url=https%253A%252F%252Fwww.google.com%252F).
- <span id="page-43-4"></span>[23] Fondriest Environmental, Inc. *Conductivity, Salinity and Total Dissolved So*lids. [vid. červen 2021]. Dostupné na [https://www.fondriest.com/environment](https://www.fondriest.com/environmental-measurements/parameters/water-quality/conductivity-salinity-tds/) [al-measurements/parameters/water-quality/conductivity-salinity-tds/](https://www.fondriest.com/environmental-measurements/parameters/water-quality/conductivity-salinity-tds/).
- <span id="page-43-0"></span>[24] Raspberry Pi Trading (Ltd). *The Raspberry Pi Documentation*. [vid. květen 2021]. Dostupné na [https://www.raspberrypi.org/documentation/computer](https://www.raspberrypi.org/documentation/computers/configuration.html) [s/configuration.html](https://www.raspberrypi.org/documentation/computers/configuration.html).
- <span id="page-43-5"></span>[25] DUTCH MASTER NUTRIENTS. *PPM VS EC*. [vid. červen 2021]. Dostupné na <https://dutchmasternutrients.com/growers-guide/ppm-vs-ec/>.
- <span id="page-43-6"></span>[26] mayhem. *Make you own PPM/TDS solution and PH test kit.* [vid. březen 2021]. Dostupné na [https://forums.bit-tech.net/index.php?threads/make-you](https://forums.bit-tech.net/index.php?threads/make-you-own-ppm-tds-solution-and-ph-test-kit.212354/)[own-ppm-tds-solution-and-ph-test-kit.212354/](https://forums.bit-tech.net/index.php?threads/make-you-own-ppm-tds-solution-and-ph-test-kit.212354/).
- <span id="page-43-8"></span>[27] *Arduino ultrasonic sensor (HC-SR04 or HY-SRF05)*. [vid. duben 2021]. Dostupné na [http://www.energiazero.org/arduino\\_sensori/Arduino%20ultrasonic%2](http://www.energiazero.org/arduino_sensori/Arduino%20ultrasonic%20sensor%20(HC-SR04%20or%20HY-SRF05).pdf) [0sensor%20\(HC-SR04%20or%20HY-SRF05\).pdf](http://www.energiazero.org/arduino_sensori/Arduino%20ultrasonic%20sensor%20(HC-SR04%20or%20HY-SRF05).pdf).
- [28] Mechatronix Central e-Gizmo. *PH Senzor E-201-C*. [vid. červen 2021]. Dostupné na [https://www.e-gizmo.net/oc/kits%20documents/PH%20Sensor%20](https://www.e-gizmo.net/oc/kits%20documents/PH%20Sensor%20E-201-C/PH%20Sensor%20E-201-C.pdf) [E-201-C/PH%20Sensor%20E-201-C.pdf](https://www.e-gizmo.net/oc/kits%20documents/PH%20Sensor%20E-201-C/PH%20Sensor%20E-201-C.pdf).

# <span id="page-44-1"></span><span id="page-44-0"></span>**PřílohaA Zkratky**

- DPS Deska Plošných Spojů
- PCB Printed Circuit Board
- TDS Total Dissolved Solids
- EC Electric Conductivity

<span id="page-45-1"></span><span id="page-45-0"></span>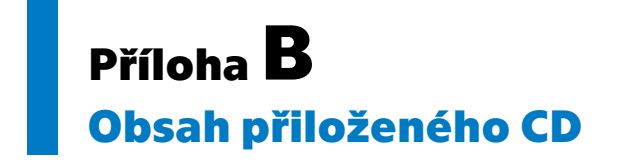

**/bp** Text bakalářské práce ve formátu PDF. **/web** Složka s webovým rozhraním. **/automatizace** Složka s aplikací pro automatizaci.

# <span id="page-46-1"></span><span id="page-46-0"></span>**PřílohaC Schéma zapojení**

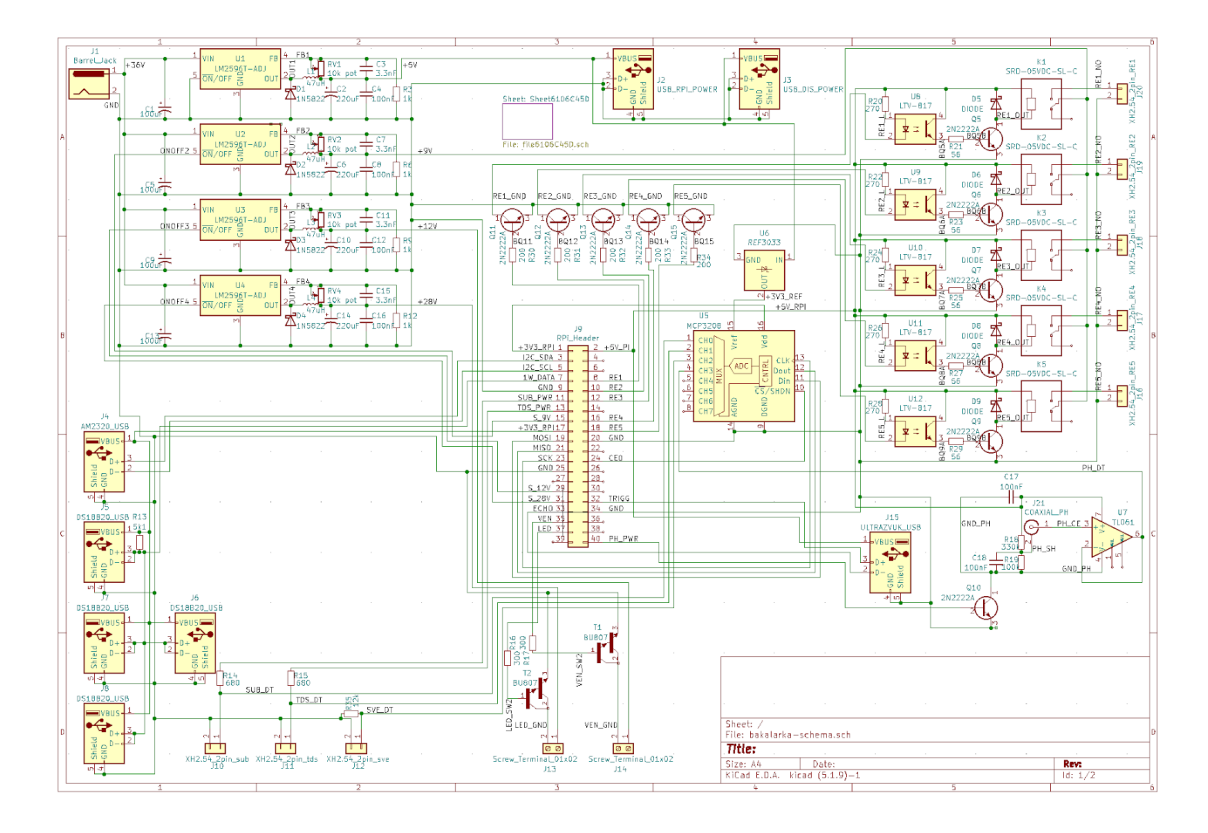

# <span id="page-47-1"></span><span id="page-47-0"></span>**PřílohaD Plošné spoje pro tisk**

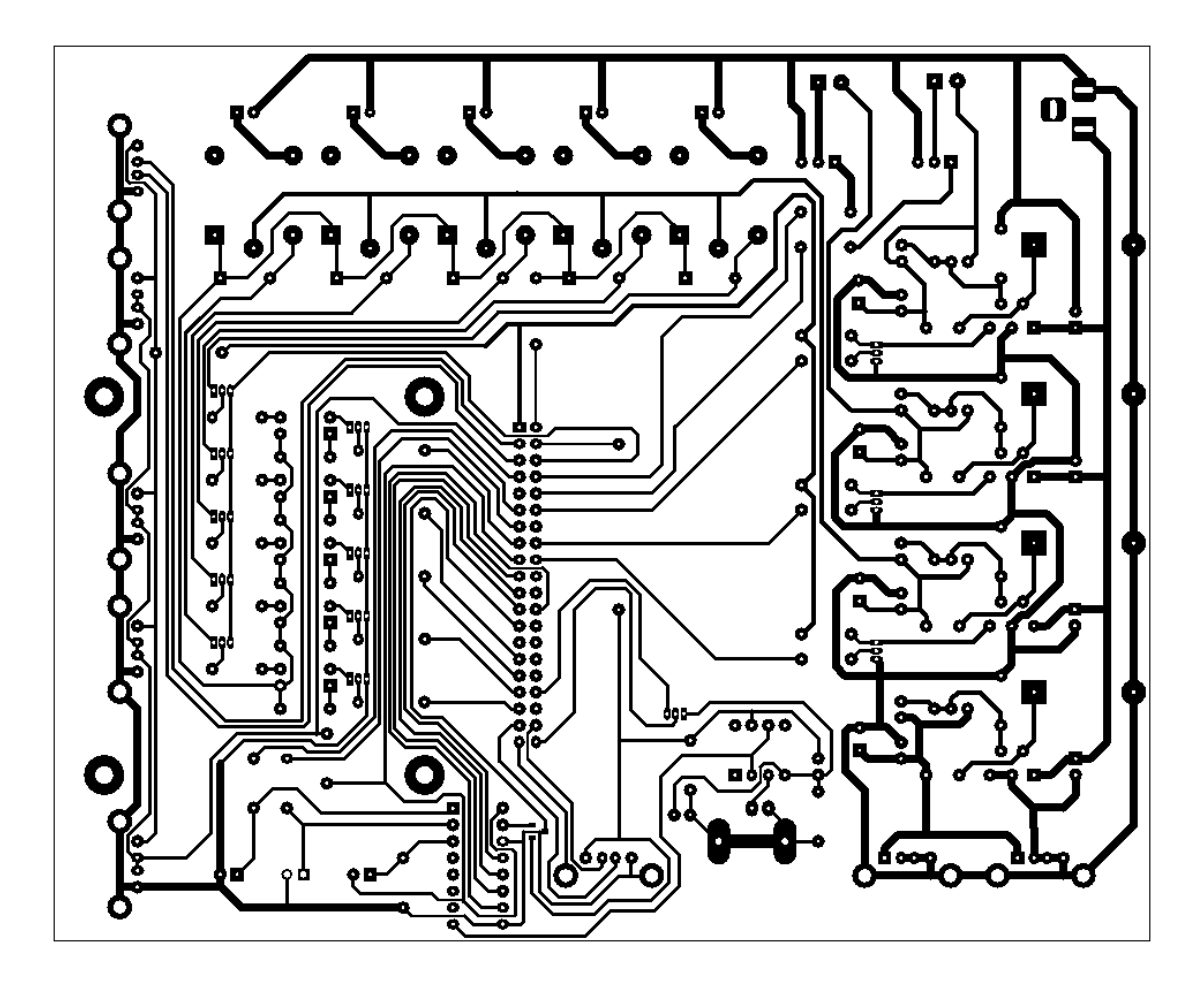